# **BAB IV HASIL DAN PEMBAHASAN**

#### **4.1 Hasil Pengumpulan Data**

Hasil pengumpulan data merupakan salah satu hal penting yang memiliki peran besar untuk menentukan hasil dari analisis system. Hasil dari pengumpulan data tersebut, diperoleh dari observasi, wawancara dan studi literatur yangvakan dijelaskan sebagai berikut:

## **4.1.1 Observasi**

Observasi pertama dilakukan pada tanggal 4 april 2021, dimana peneliti mengamati dan mengambil sempel data yang berada dibagian administrasi di PT. Nur Haramain Mulia. Pengamatan tersebut menghasilkan sebuah perekaman pelayanan calon jamaah, dalam pelayanan administrasi tersebut data calon jamaah yang masih diinput menggunakan *Microsoft word* dan setalah itu data dimasukkan dalam pembukuan yang berbentuk dokumen.

Pengamatan kedua dilakukan pada tanggal 7 april 2021, yang mana peneliti mengamati alur sistem pendaftaran yang berlaku pada saat ini. Hasil pengamatan kedua tersebut diperoleh beberapa hal yang menjadi bahan evaluasi yaitu proses pendaftaran dan pihak perusahaan menggunakan alur sistem manual, dimana calon jamaah harus mendatangi kantor PT. Nur Haramain Mulia bagian administrasi dan bagian keuangan dalam mealkukan pendaftaran.

Berdasarkan paparan hasil pengamatan di atas alur sistem pendaftaran dan pengarsiapan dokumen sangat berpengaruh terhadap efektifitas pelayanan dan efisiensi waktu terutama di era teknologi saat ini. Dari hasil obeservasi tersebut, peneliti diharapkan mampu memberikan sebuah solusi dengan membuat aplikasi pelayanan administrasi umroh di PT. Nur Haramain Mulia agar lebih meningkatkan kualitas dan keefektifitasan dalam pelayanan.

## **4.1.2 Wawancara**

Setiap perusahaan didalamnya memberikan pelayanan yang terbaik sesuai dengan visi misi perusahaan tersebut, karena pelayanan berkaitan dengan jasa yang dilaksanakan oleh perusahaan dalam upaya memberikan rasa kepuasan kepada pelanggan atau nasabah dan menumbuhkan rsa kepercayaan oleh pihak pelanggannya.

Berdasarkan hasil wawancara yang dilakukan pada tanggal 7 april 2021, bahawa pelayanan yang diberikan oleh PT. Nur Haramain Mulia adalah memberikan pelayanan yang baik kepada setiap jamaah agar jamaah tersebut merasa puas dan terarah dalam menerima pelayanan yang diberikan oleh pihak travel sehingga jamaah merasa benar – benar terayomi, dibina dan dibimbing dengan baik.

Pihak staf PT Nur Haramain Mulia juga mempunyai pelayanan yang baik, ramah, serta jamaah merasa puas dalam pelayanan yang diberikan oleh direktur beserta staf baik dari awal pelayanan membina manasik pertama dan manasik kedua sebelum keberangkatan ke tanah suci Mekah.

Konsep yang dimiliki oleh PT. Nur Haramain Mulia dapat dipercayai oleh jamaah dan dapat memberikan rasa kepercayaan oleh jamaah baik itu dari segi komunikasi, perbuatan, keramah tamahan dalam menyambut calon jamaah yang berkunjung ke PT. Nur Haramain Mulia, semuanya menggunakan konsep islami seperti tegur, sapa dan salam.

Adapun kajian dalam penelitian ini mengetahui pelayanan yang diberikan oleh PT. Nur Haramai Mulia dari awal pendaftaran, bimbingan manasik, pemberangkatan, maupun ketika jamaah berada di tanah suci Mekah hingga jamaah kembali ke tanah air, dari pihak travel memberikan pelayanan semampu dan sewajarnya agar jamaah tidak merasa kecewa dalam pelayanan yang diberikan.

Adapun hasil wawancara yang diterima dari jamaah menyatakan bahawa pelayanan yang diberikan oleh PT. Nurharamain Mulia sudah baik dan dapat memberikan rasa kepercayaan dan kepuasan terhadap jamaah baik ketika berada di tanah air maupun sebalik dari tanan suci Mekah, meski kenyataan yang terjadi saat ini masih banyak jamaah merasa kurang dalam pelayanan yang diberikan oleh PT. Nurharamain Mulia, terutama dalam pelayanan pendaftaran yang masih menggunakan sistem manual.

#### **4.2 Hasil Analisis Dan Desain**

Analisis sistem lama dan sistem baru merupakan gambaran permaslahan yang dilakukan pada sebuah instansi atau lokasi penelitian dalam sistem kerja yang dilakukan sebelum menggunakan aplikasi dan sebuah menggunakan aplikasi. Adapun rincian dari analisis sistem lama dan sistem baru yang berada di bagian administrasi di PT. Nurh Haramain Mulia sebagai berikut.

#### **4.2.1 Analisis Sistem Lama**

Berdasarkan hasil observasi dan wawancara yang dilakukan oleh petugas administrasi PT. Nur Haramai Mulia, dapat disimpulkan bahawa dalam pelayanan adminsitrasi masih menggunakan proses maual yakni peminjam harus mendatangi PT. Nur Haramain Mulia bagian administrasi dan bagian keuangan secara langsung, dan petugas mendata pendaftar ke dalam buku laporan yang berbentuk *pint out.* Hal tersebut menyebabkan beberapa kendala seperti kehilangan data jamaah dan calon jamaah.

#### **4.2.2 Analisis Sistem Baru**

Dari permasalahan diatas, maka diperlukan sistem baru yaitu sebuah Sistem Informasi Pelayanan Administrasi Umroh yang akan mengoptimalkan pelayanan pendaftaran umroh di PT. Nur Haramain Mulia. Tentunya juga akan membantu para calon jamaah yang akan mengajuka pendaftaran umroh di PT. Nur Haramain Mulia. Aplikasi ini dilengkapi beberapa fitur yang akan membantu dalam mengolah data calon jamaah, petugas juga dapat mengolah informaasi mengenai umroh.

#### **4.2.3 Desain Sistem**

Berdasarkan hasil Analisa diatas, perlu adanya desain sistem untuk mengoptimalkan Rancang Bangun Sistem Informasi Pelayanan Administrasi Umroh PT. Nur Haramain Mulia tersebut. Oleh sebab itu, diperlukan suatu upaya merancang sebuah sistem yang nantinya dapat mengoptimalkan hasil dari projek tersebut. Ada beberapa perangkat dala perancangan sistem ini yaitu : *Flowchart, Data Flow Diagram* (DFD)*,*dan *Entity Relationship Diagram* (ERD).

#### **4.2.4 Alur Sistem (***Flowchart***)**

*Flowchart* merupakan sebuah gambaran alur kerja keseluruhan dari Rancang Bangun Sistem Informasi Pelayanan Administrasi Umroh PT. Nur Haramain Mulia berikut alur sistem pendaftaran dan pelayanan di PT. Nur Haramain Mulia:

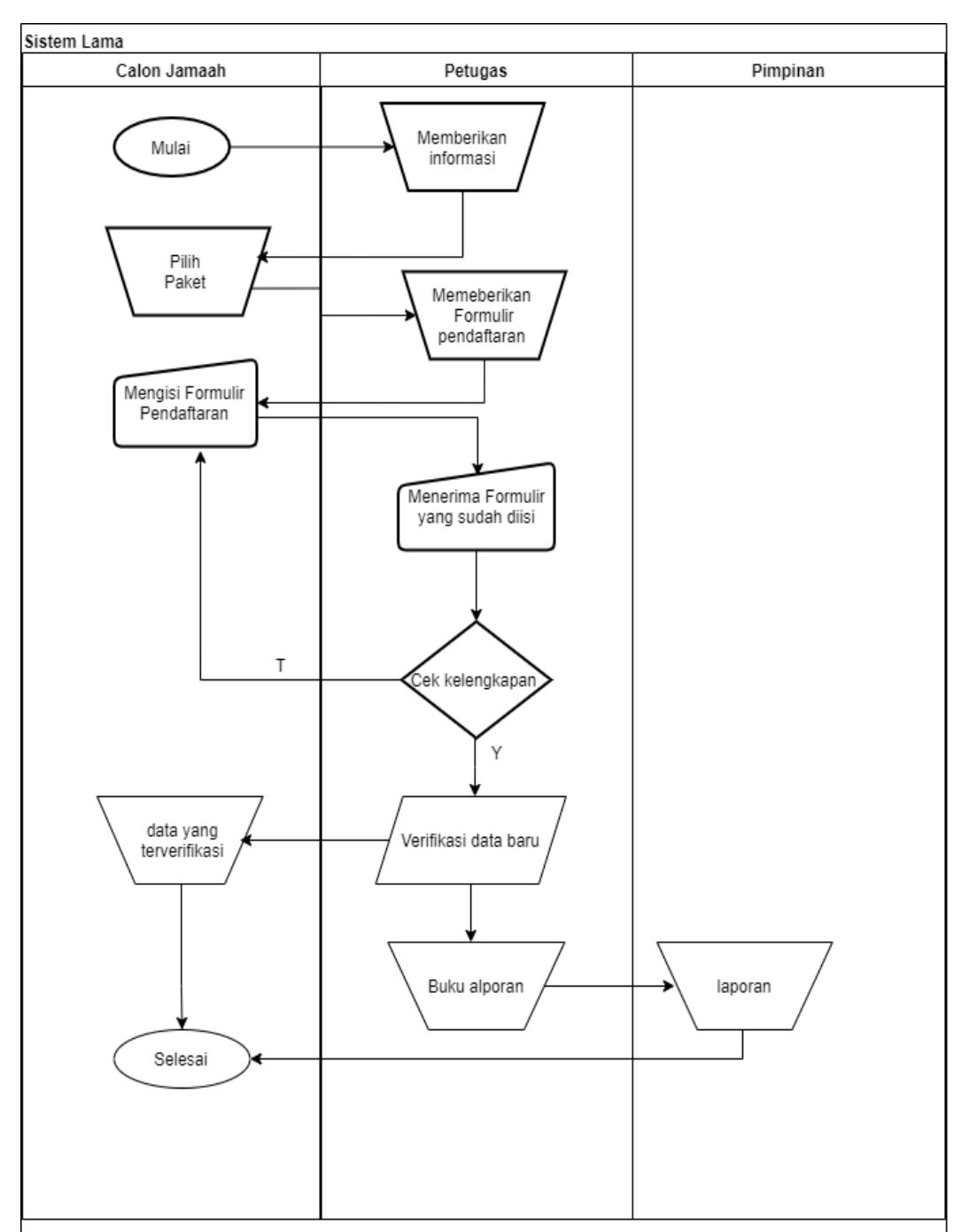

# 1. Sistem Lama

**Gambar 4.1** Flowchart Sistem Lama

#### 2. Sistem Baru

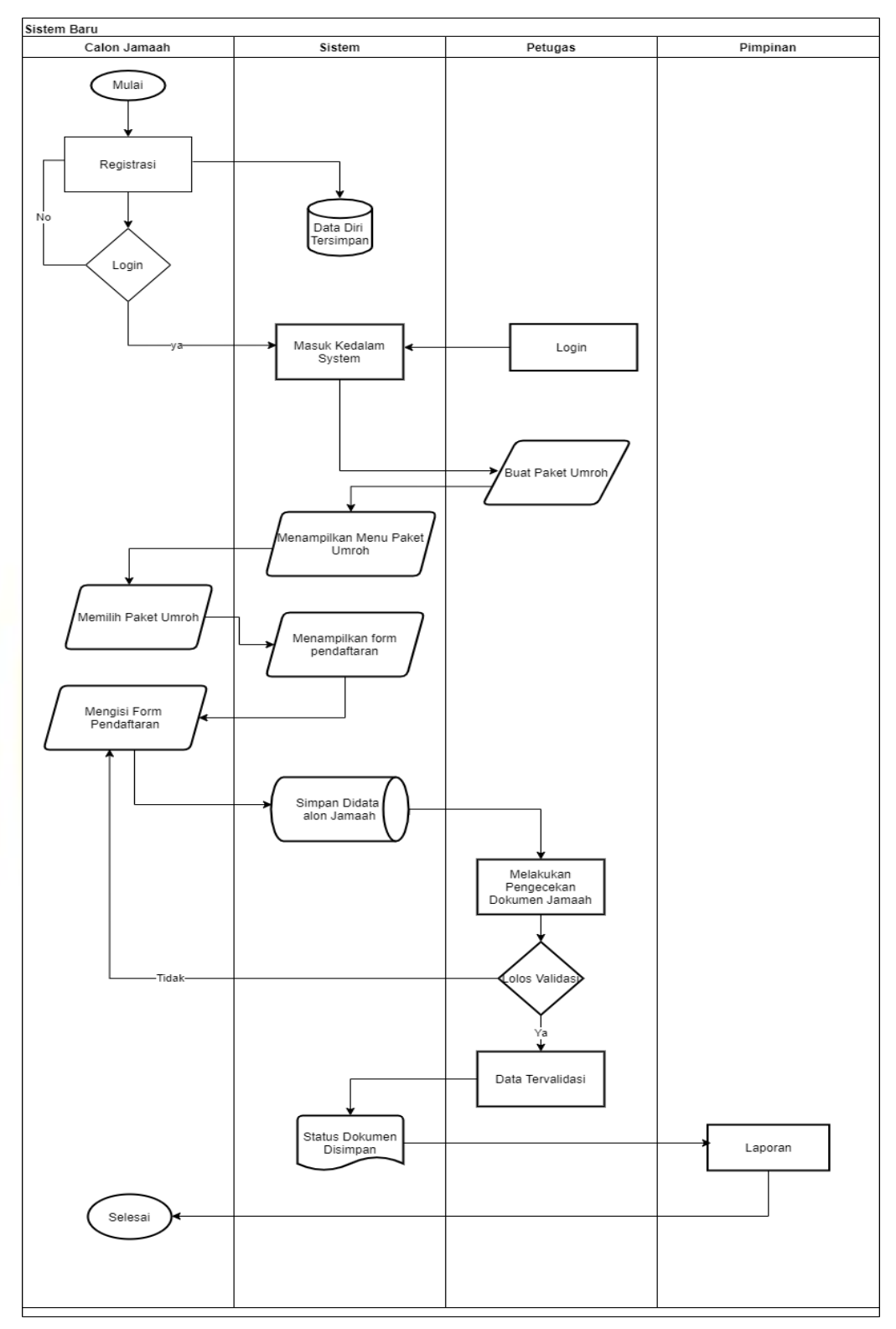

**Gambar 4.2** Flowchart Sistem Yang Diajukan

## **4.2.5 Diagram Alur Data (***Data Flow Diagram***)**

#### 1. *Context DiagramContext*

*Diagram* merupakan tahapan pertama dalam arus data. *Context diagram*  ialah gambaran pertama sebuah aplikasi secara garis besar (*top level*) dan dipecah – pecah menjadi beberapa bagian. *Context Diagram* Rancang Bangun Sistem Informasi Pelayanan Administrasi Umroh PT. Nur Haramain Mulia dapat dilihat pada gambar 4.3.

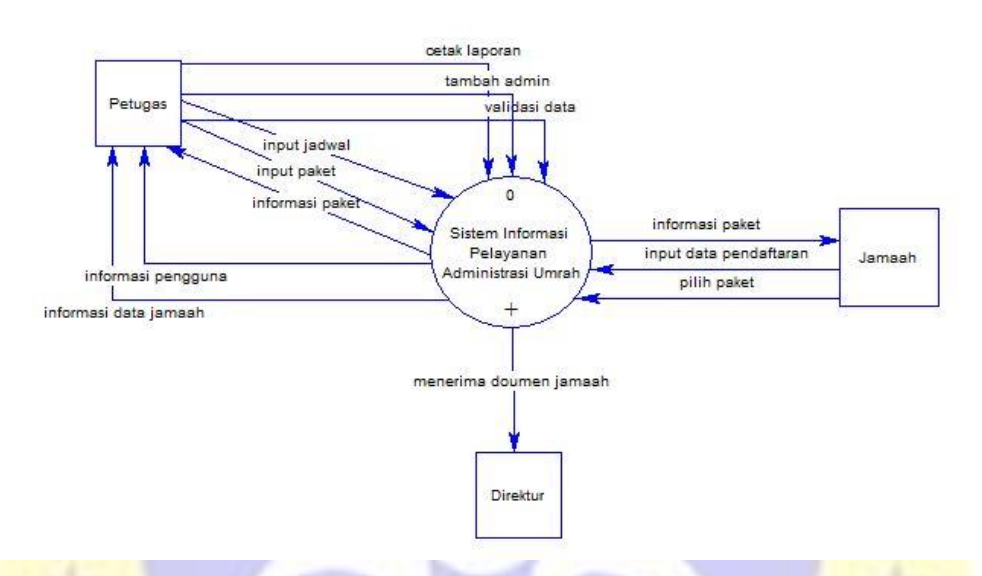

**Gambar 4.3** Diagram Context

ON PROBOT IT

## 2. Diagram Berjenjang

Diagram berjenjang merupakan ringkasan yang memetakan keseluruhan proses berlangsung pada sebuah Aplikasi.

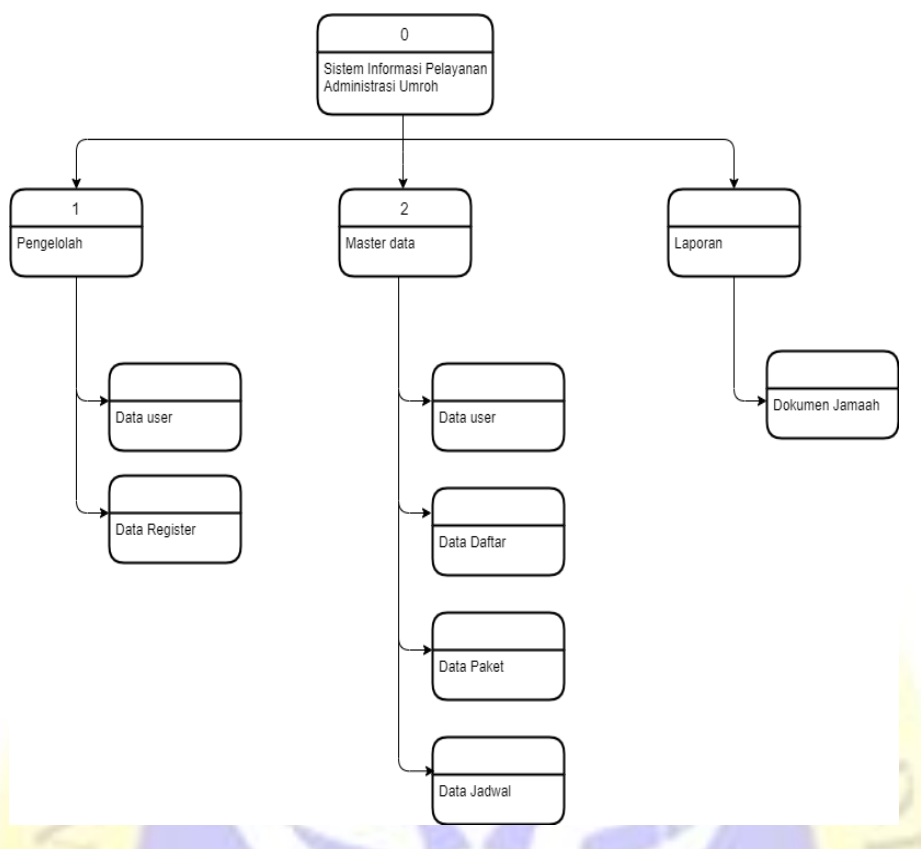

**Gambar 4.4** Diagram Berjenjang

# 3. *Data Flow Diagram* Level 1

DFD merupakan pengembangan dari *Context Diagram.* DFD menjabarkan proses dari *context* diagram menjadi subproses yang kemudian digunakan untuk memaparkan semua proses secara rinci. Dari penjabaran ini akan terbentuk level. Gambar 4.5 menunjukkan *Data Flow Diagram level 1* pengolahan data.

### a. *Data Flow Diagram*

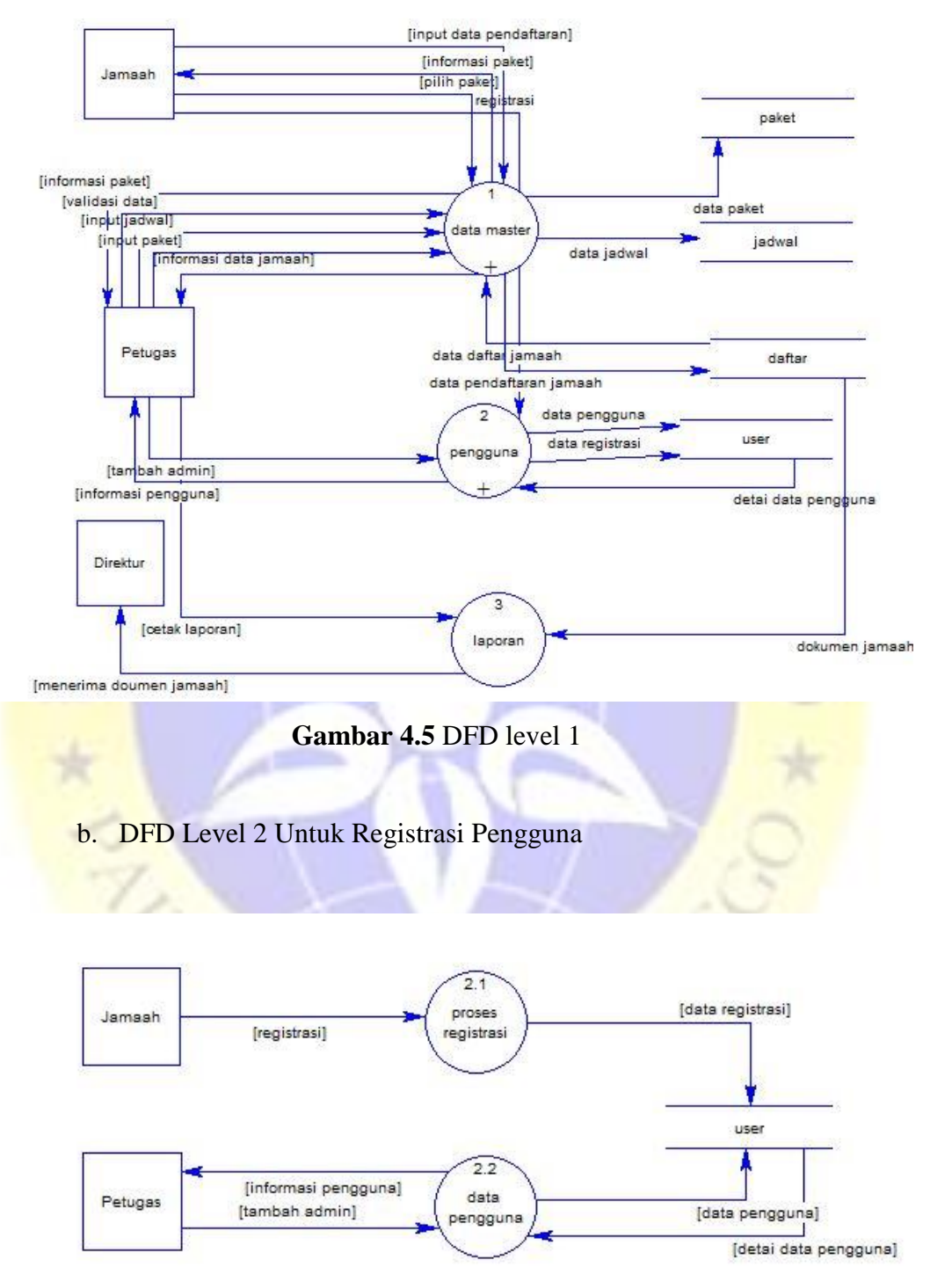

**Gambar 4.6** DFD level 2 Registrasi Pengguna

## c. DFD Level 3 Unruk Proses Penginputan

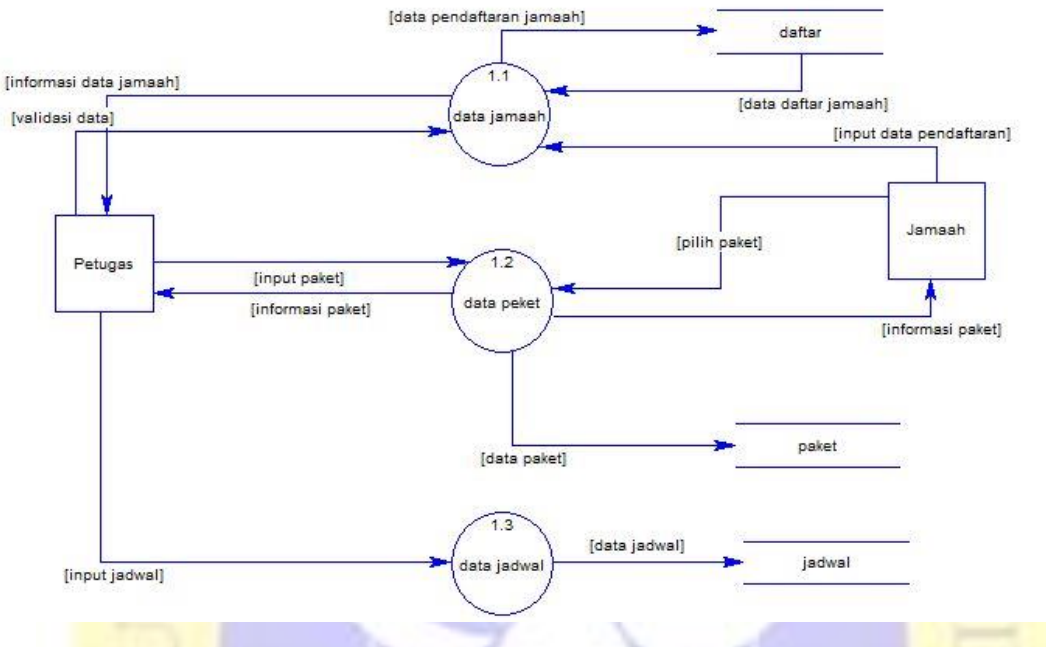

**Gambar 4.7** DFD level 3 proses penginputan

# 4. Data Masuk Dan Keluar

Data *Input* dan *Output* Sistem Informasi Pelayanan Administrasi Umrah pada PT. Nur Haramain Mulia Tour akan dijelaskan pada tabel berikut:

| No | Nama   | <b>Aliran Data</b> | <b>Aliran Data</b> | Keterangan            |
|----|--------|--------------------|--------------------|-----------------------|
|    | Proses | Masuk(Input)       | Keluar(Output)     |                       |
| 1. | Login  | Login              | Pesan              | Petugas administrasi  |
|    |        |                    | Login/Logout       | melakukan login untuk |
|    |        |                    |                    | melihat,<br>membuat,  |
|    |        |                    |                    | data<br>mengupdate    |
|    |        |                    |                    | sistem/aplikasi.      |
|    |        |                    |                    | User(Calon jamaah)    |
|    |        |                    |                    |                       |

**Tabel 4.1.** Aliran Data Masuk Dan Keluar

| N <sub>o</sub>   | <b>Nama Proses</b>  | <b>Aliran Data</b>   | <b>Aliran Data</b>  | Keterangan          |
|------------------|---------------------|----------------------|---------------------|---------------------|
|                  |                     | <b>Masuk (Input)</b> | <b>Masuk (Input</b> |                     |
|                  |                     |                      |                     | melakukan<br>login  |
|                  |                     |                      |                     | untuk melihat dan   |
|                  |                     |                      |                     | mendaftar sebagai   |
|                  |                     |                      |                     | calon<br>jamaah     |
|                  |                     |                      |                     | disistem/aplikasi.  |
| 2.               | Logout              |                      | Pesan               | Petugas dan jamaah  |
|                  |                     |                      | Login/Logout        | melakukan<br>logout |
|                  |                     |                      |                     | untuk keluar dari   |
|                  |                     |                      |                     | sistem aplikasi.    |
| 3.               | Memerikasa          |                      | <b>Status Login</b> | Petugas dan jamaah  |
|                  | <b>Status Login</b> |                      |                     | melakukan<br>sudah  |
|                  |                     |                      |                     | login untuk dapat   |
|                  |                     |                      |                     | mengakses<br>fungsi |
|                  |                     |                      |                     | sistem<br>yang      |
|                  |                     |                      |                     | bisa<br>harusnya    |
|                  |                     |                      |                     | diakses.            |
| $\overline{4}$ . | Pengolahan          | <b>Status Login</b>  | Simpan              | Petugas             |
|                  | dokumen             |                      | Pembaharuan         | administrasi        |
|                  | jamaah              |                      |                     | mengedit,           |
|                  |                     |                      |                     | menambah,<br>dan    |
|                  |                     |                      |                     | menghapus<br>data   |
|                  |                     |                      |                     | jamaah.             |
| 5.               | Pengolahan          | <b>Status Login</b>  | Simpan              | Petugas             |
|                  | data peket          |                      | Pembaharuan         | adminsitrasi        |
|                  |                     |                      |                     | membuat<br>paket,   |
|                  |                     |                      |                     | mengedit<br>dan     |
|                  |                     |                      |                     | menghapus<br>data   |
|                  |                     |                      |                     | paket.              |

**Tabel 4.2.** Aliran Data Masuk Dan Keluar Lanjutan

|                | <b>Nama Proses</b> | <b>Aliran Data</b>          | <b>Aliran Data</b>    | <b>Keterangan</b> |
|----------------|--------------------|-----------------------------|-----------------------|-------------------|
| N <sub>o</sub> |                    | <b>Masuk (Input)</b>        | <b>Masuk</b> (Output) |                   |
| 6.             | Pengolahan         | Membuat jadwal              | Menampilkan           | Petugas           |
|                | jadwal jamaah      | jamaah                      | hasil<br>jadwal       | menambahkan       |
|                |                    |                             | jamaah                | jadwal<br>untuk   |
|                |                    |                             |                       | jamaah<br>yang    |
|                |                    |                             |                       | sudah             |
|                |                    |                             |                       | tervalidasi       |
| 7.             | Pengolahan         | Menambah data               | Menampilkan           | Petugas<br>dapat  |
|                | pengguna           | admin                       | data pengguna         | menambah          |
|                |                    |                             |                       | admin,            |
|                |                    |                             |                       | menghapus         |
|                |                    |                             |                       | pengguna yang     |
|                |                    |                             |                       | sudah             |
|                |                    |                             |                       | melakasanakan     |
|                |                    |                             |                       | ibadah            |
|                |                    |                             |                       | haji/umroh.       |
| 8.             | Pendaftar          | Mengisi                     | form Kirim<br>form    | Pendaftar         |
|                | (Calon             | pendaftaran dah pendaftaran |                       | (Calon Jamaah)    |
|                | Jamaah)            | memillih<br>paket           |                       | mengisi<br>form   |
|                |                    | yang tersedia               |                       | pendaftaran dan   |
|                |                    |                             |                       | memilih paket     |
|                |                    |                             |                       | tersedia<br>yang  |
|                |                    |                             |                       | kemudian          |
|                |                    |                             |                       | mengirimkan       |
|                |                    |                             |                       | data, petugas     |
|                |                    |                             |                       | administrasi      |
|                |                    |                             |                       | akan<br>akan      |
|                |                    |                             |                       | mengecek data,    |
|                |                    |                             |                       | mengedit,         |
|                |                    |                             |                       |                   |

**Tabel 4.3.** Aliran Data Masuk Dan Keluar Lanjutan

| N0 | <b>Nama Proses</b> | <b>Aliran Data</b>            | <b>Aliran Data</b>    | <b>Keterangan</b> |
|----|--------------------|-------------------------------|-----------------------|-------------------|
|    |                    | <b>Masuk</b> ( <i>Input</i> ) | <b>Masuk</b> (Output) |                   |
|    |                    |                               |                       | menambahkan       |
|    |                    |                               |                       | dan               |
|    |                    |                               |                       | memvalidasi       |
|    |                    |                               |                       | data jamaah.      |

**Tabel 4.4.** Aliran Data Masuk Dan Keluar Lanjutan

5. *Entity Relationship Diagram* (ERD)

*Entity Relationship Diagram* (ERD) adalah hubungan antar file yang direlasikan dengan kunci relasi (*Relation Key*). ERD terdiri dari sekumpulan objek dasar, yaitu entitas yang saling berhubungan dengan entitas lainnya pada suatu relasi tersebut.

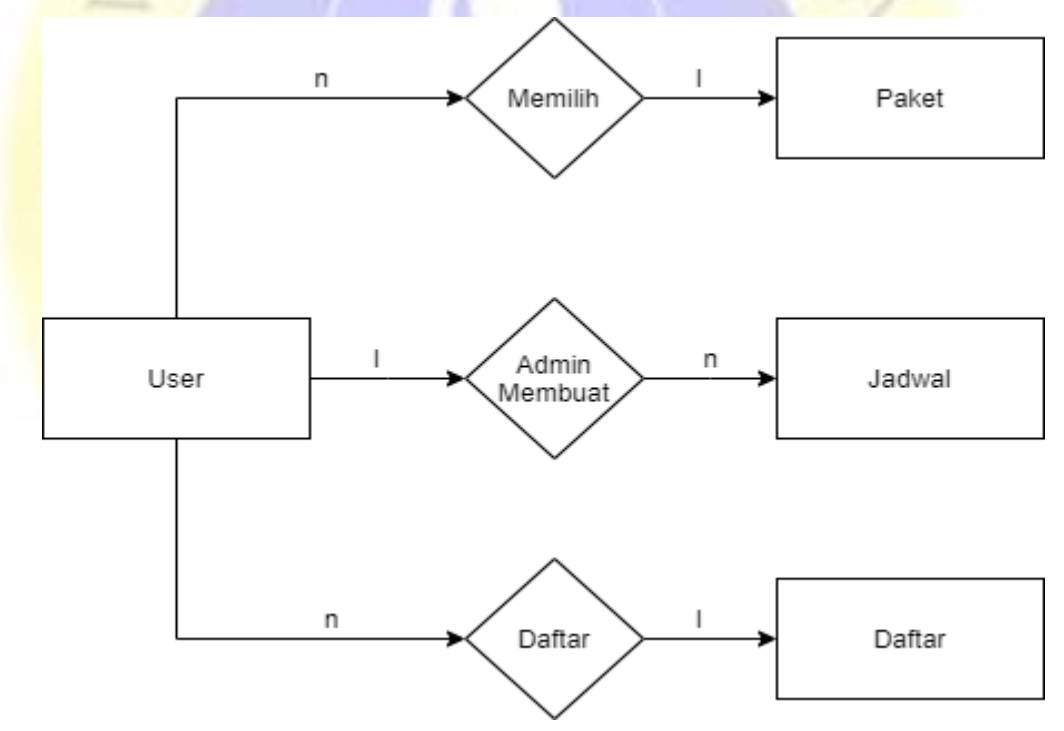

**Gambar 4.7** ERD sistem irformasi pelayanan administrasi umrah

### **Kamus Data :**

Tb\_paket : nama, gambar, jenis\_paket, durasi\_umroh, nama\_hotel, harga, deskripsi.

- Tb\_daftar : nama, jenis\_kelamin, alamat, tempat, tanggal\_lahir, nomor\_telepon, pekerjaan, nik, nama\_ayah, nama\_ibu, Pendidikan\_terakhir,nomor\_passport,tempat\_issued\_passp ort,tanggal\_issued\_passport, pillih\_paket, foto\_diri, foto\_kk,foto\_akte,foto\_buku\_nikah,foto\_ktp,foto\_prmbaya ran. Tb\_Jadwal : nama, jam\_vaksin, tanggal\_vaksin, jam\_perlengkapan,
	- tanggal\_perlengkapan.
- Tb\_user : name, username, email, password, level

#### **4.2.6 Desain Database**

Melakukan analisis terhadap Aplikasi, setelah itu dilakukan implementasi terhadap desain *database* dari seluruh *field* yang bersangkutan untuk mengetahui lebih lanjut bentuk masing – masing entitas tersebut. Struktur yang dimaksudkan akan dijabarkan secara detail dalam pembahasan ini, antra lain:

| N <sub>o</sub> | Nama Field          | Tipe          | Panjang | Kunci  |
|----------------|---------------------|---------------|---------|--------|
| $\mathbf{1}$   | Id                  | <b>Bigint</b> | 20      | $\ast$ |
| $\overline{2}$ | Nama                | Varchar       | 191     |        |
| 3              | Jenis kelamin       | Varchar       | 191     |        |
| $\overline{4}$ | Alamat              | Varchar       | 191     |        |
| 5              | Tempat              | Varchar       | 191     |        |
| 6              | Tanggal lahir       | Date          |         |        |
| $\overline{7}$ | Nomor telepon       | Varchar       | 191     |        |
| 8              | Pekerjaan           | Varchar       | 191     |        |
| 9              | <b>Nik</b>          | Varchar       | 191     |        |
| 10             | Nama ayah           | Varchar       | 191     |        |
| 11             | Nama ibu            | Varchar       | 191     |        |
| 12             | Pendidikan terakhir | Varchar       | 191     |        |
| 13             | Nomor passport      | Varchar       | 191     |        |

**Tabel 4.5.** Tabel Database Daftar

| N <sub>o</sub> | Nama Field        | Tipe    | Panjang | Kunci |
|----------------|-------------------|---------|---------|-------|
| 14             | issued<br>Tempat  | Date    |         |       |
|                | passport          |         |         |       |
| 15             | issued<br>Tanggal | Varchar | 191     |       |
|                | passport          |         |         |       |
| 16             | Pilih paket       | Varchar | 191     |       |
| 17             | Foto diri         | Varchar | 191     |       |
| 18             | Foto kk           | Varchar | 191     |       |
| 19             | Foto ktp          | Varchar | 191     |       |
| 20             | Foto akte         | Varchar | 191     |       |
| 21             | Foto buku nikah   | Varchar | 191     |       |
| 22             | Foto pembayaran   | Varchar | 191     |       |
|                |                   |         |         |       |

**Tabel 4.6.** Tabel Database Daftar Lanjutan

**Tabel 4.7.** Tabel Database Paket

| N <sub>o</sub>  | Nama Field   | Tipe          | Panjang | Kunci  |
|-----------------|--------------|---------------|---------|--------|
| $\mathbf{1}$    | Id           | <b>Bigint</b> | 20      | $\ast$ |
| $\overline{2}$  | <b>Nama</b>  | Varchar       | 191     |        |
| 3               | Gambar       | Varchar       | 191     |        |
| $\overline{4}$  | Jenis Paket  | Enum          |         |        |
| $5\overline{)}$ | Durasi Umroh | Varchar       | 191     |        |
| 6               | Nama Hotel   | Varchar       | 191     |        |
| $\overline{7}$  | Harga        | Int           | 11      |        |
| 8               | Deskirpsi    | Text          |         |        |

| N <sub>o</sub> | Nama Field              | Tipe          | Panjang | Kunci  |
|----------------|-------------------------|---------------|---------|--------|
| $\mathbf{1}$   | Id                      | <b>Bigint</b> | 20      | $\ast$ |
| $\overline{2}$ | Nama                    | Varchar       | 191     |        |
| 3              | Jam vaksin              | Time          |         |        |
| $\overline{4}$ | Tanggal vaksin          | Date          |         |        |
| 5              | Jam perlengkapan        | Time          |         |        |
| 6              | Tanggal<br>perlengkapan | Date          |         |        |

**Tabel 4.8**. Tabel Database Jadwal

**Tabel 4.9**. Tabel Database User

| No.            | Nama Field      | Tipe                 | Panjang | Kunci  |
|----------------|-----------------|----------------------|---------|--------|
|                |                 |                      |         |        |
| $\mathbf{1}$   | Id              | <b>Bigint</b>        | 20      | $\ast$ |
| $\overline{2}$ | Name            | Varchar              | 191     |        |
| $\overline{3}$ | <b>Username</b> | Varchar <sup>®</sup> | 191     |        |
| $\overline{4}$ | Email           | Varchar              | 191     |        |
| 5              | Password        | Varchar              | 191     |        |
| 6              | Level           | Varchar              | 191     |        |

# **4.2.7 Desain Interface**

Desain interface merupakan desain tampilan anter muka program aplikasi. Karena masih berupa desain, maka bisa jadi dalam program sebenarnya terdapat penambahan dan pengurangan, akan tetapi penambahan dan pengurangan tersebut tidak akan terlepas dari fungsi masing-masing prosedur. Berikut adalah tampilan rancangan Aplikasi Sisitem Informasi Pelayanan Administrasi Umrah.

1. Form Login

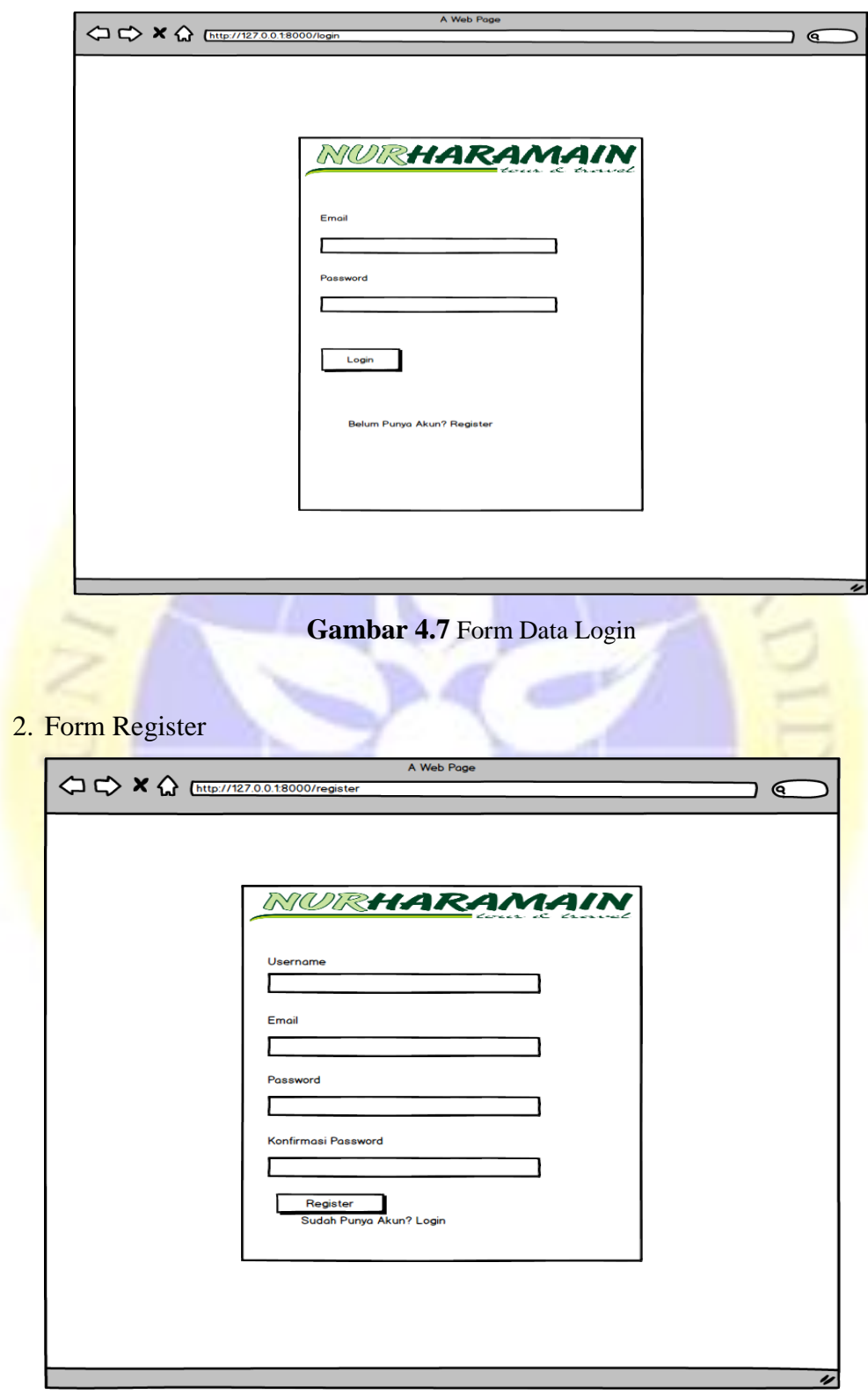

**Gambar 4.8** Form Data Register

3. Form Tambah Admin

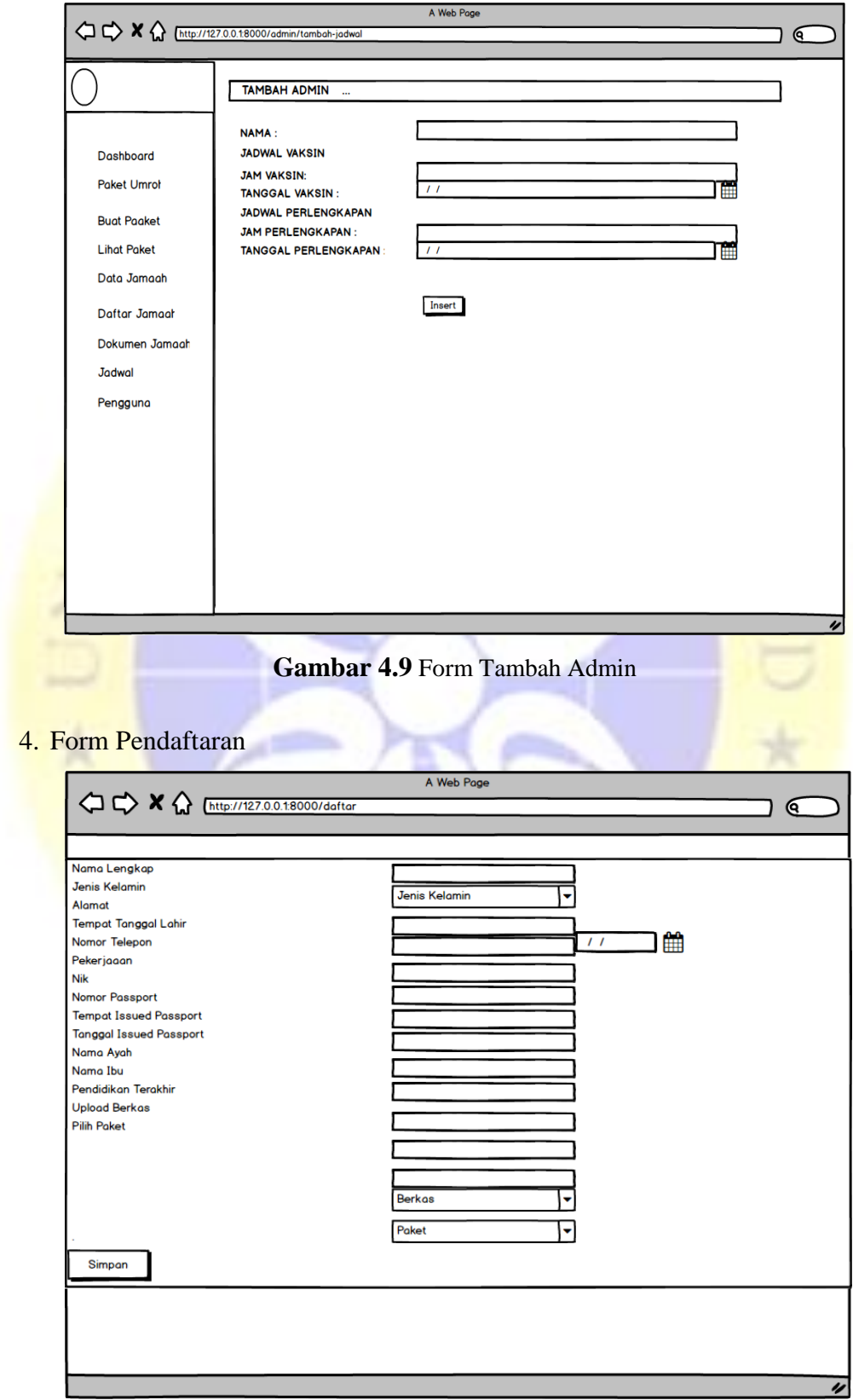

**Gambar 4.10** Form Pendaftaran

## 5. Form Buat Paket

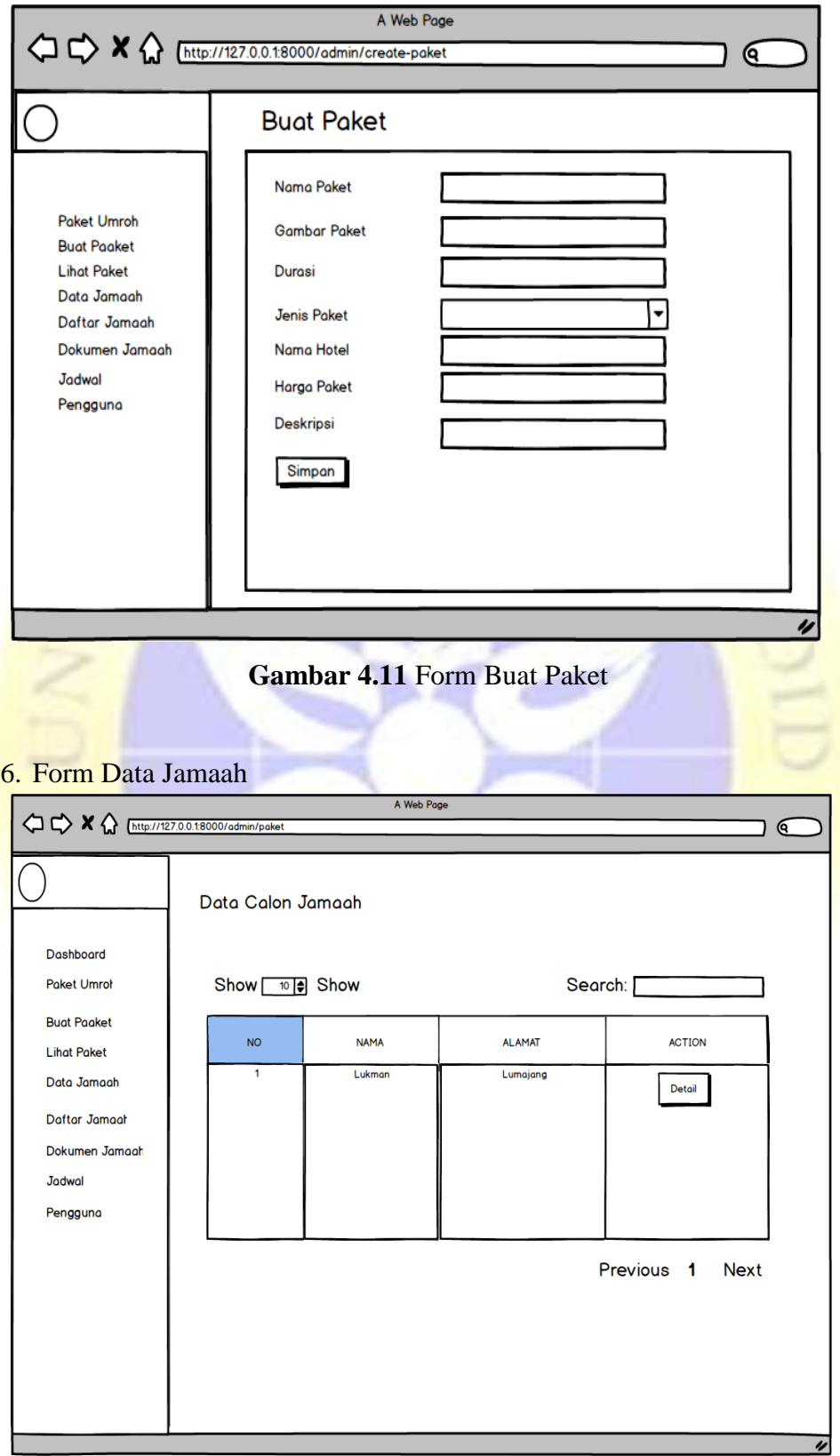

**Gambar 4.12** Form Data Jamaah

### 7. Form Dokumen Jamaah

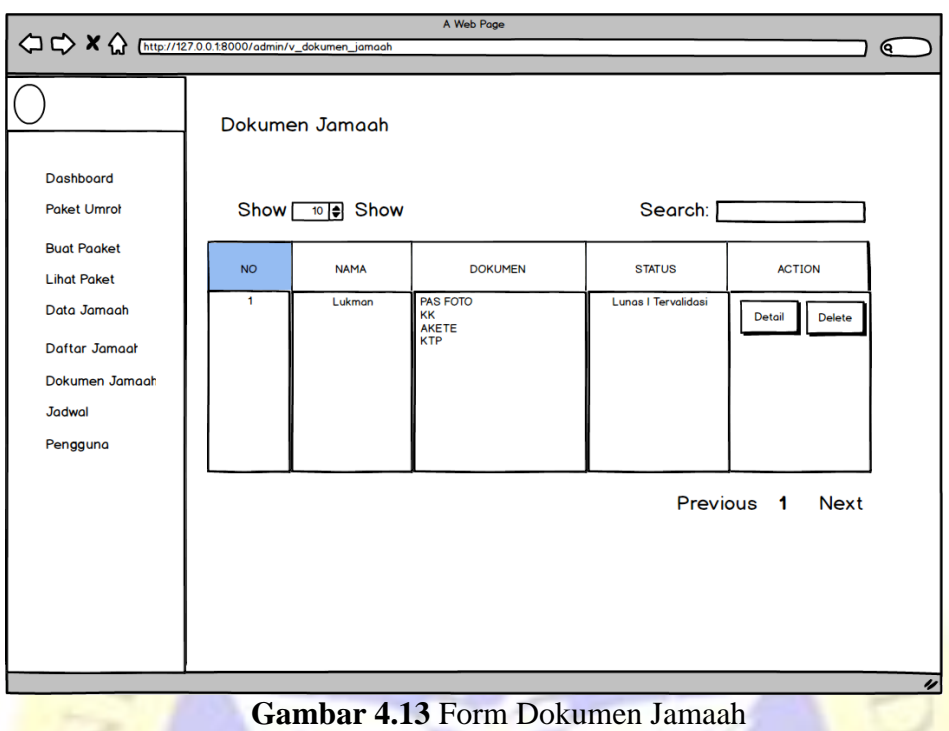

### **4.2.8 Implementasi**

Implementasi merupakan hasil dari pengkodean dalam hal ini adalah koding tersebut akan menghasilkan beberapa *interface* yang dibutuhkan dalam program. Adapun hasil implementasi programnya sebagai berikut :

1. Tampilan Halaman Home

Tampilan halaman home akan muncul pada awal aplikasi yang baru dijalankan. Pada tampilan halaman utama terdapat satu tombol button yaitu Login yang digunakan untuk masuk kehalaman yang akan di akses, terdapat juga beberapa fitur seperti, galeri, daftar, contact, layanan, profil. Fitur – fitur tersebut bisa diakses ketika sudah melakukan Login. Berikut gambarnya:

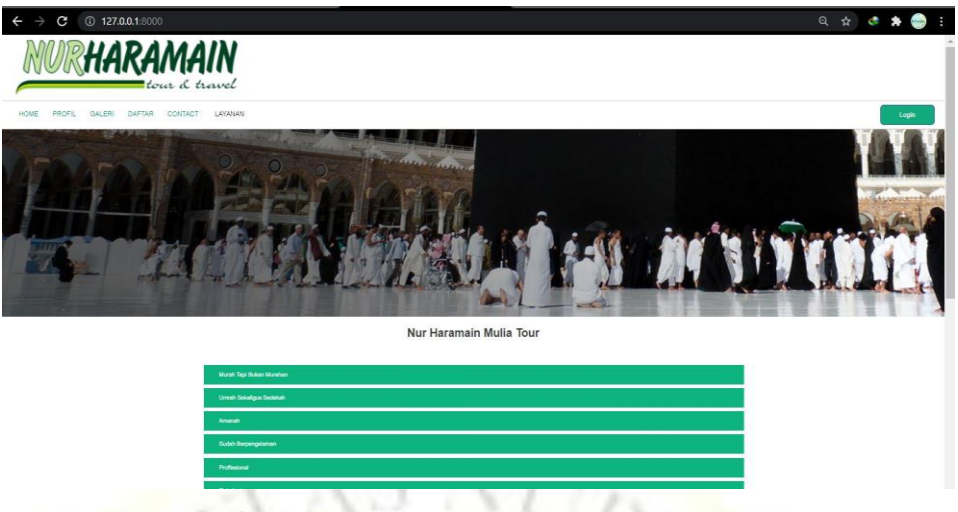

**Gambar 4.14** Halaman Home

# 2. Tampilan Halaman Login

Tampilan *form* login akan muncul jika menekan tombol Login yang berada pada halaman home. Pada tampilan halaman login terdapat satu tombol Login dan link untuk register yang digunakan untuk mendaftar sebagai pengguna baru. Setelah melakukan login maka akan masuk kehalaman Home dan komponen yang terdapat dalam tampilan home bisa diakses.

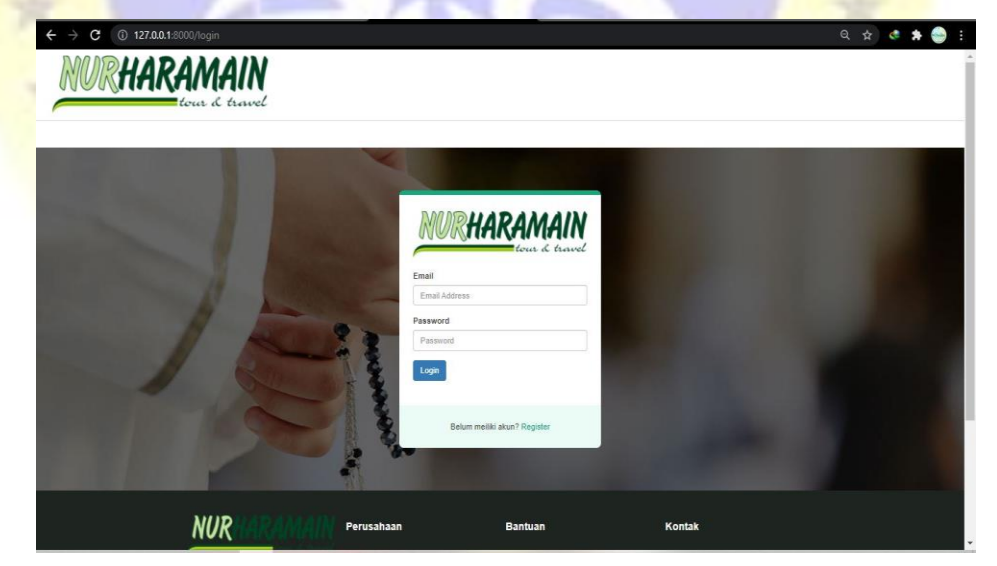

**Gambar 4.15** Halaman Login

# 3. Tampilan Halaman Register

Halaman register akan muncul ketika menekan pada link register yang berada pada halaman login. Pada halaman register terdapat satu tombol button yaitu tombol register yang digunakan untuk kehalaman selanjutnya.

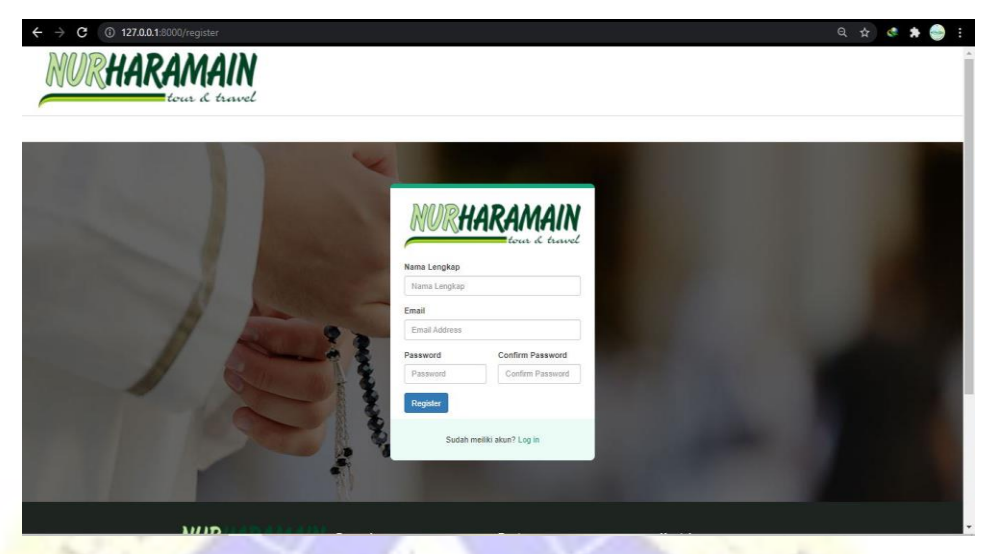

**Gambar 4.15** Halaman Register

4. Halaman Pendaftaran

Halaman pendaftaran merupakan tampilan form input data calon jamaah yang berada pada tampilan utama, halaman tersebut bisa diakses oleh calon jamaah ataupun petugas yang sudah melakukan login. Tampilannya seperti gambar berikut:

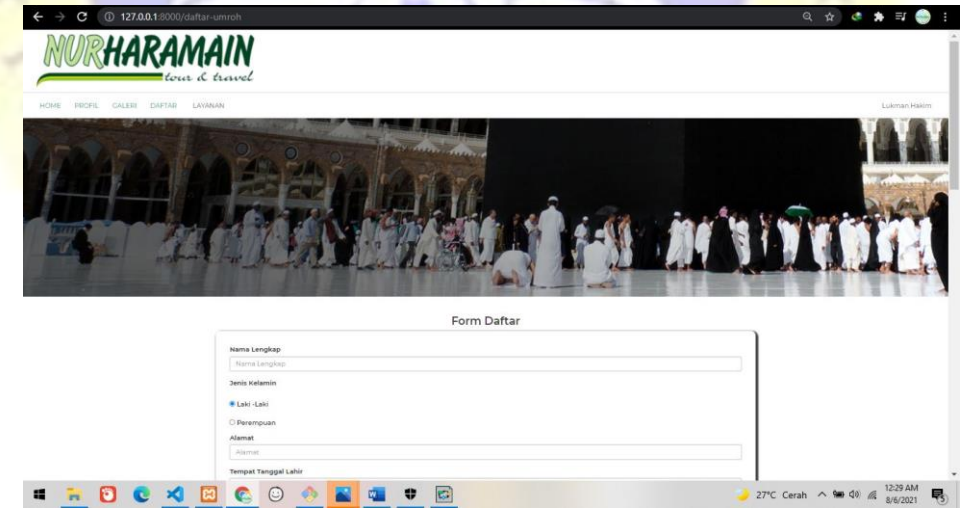

**Gambar 4.17** Halaman Pendaftaran

5. Halaman Paket

Halaman paket merupakan tampilan informasi paket yang tersedia

dihalaman utama, halaman paket tersebut berada didalam fitur layanan yang memliki dua pilihan, yaitu umroh dan haji khusus. Calon jamaah dapat melihat terlebih dahulu paket-paket yang tersedia sebelum melakukan pendaftaran. Tampilannya seperti gambar berikut:

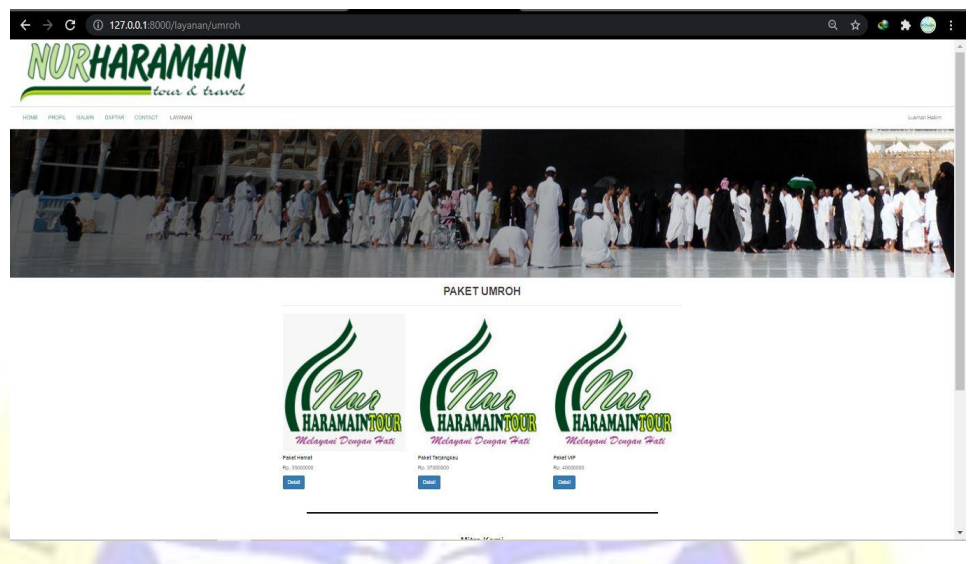

**Gambar 4.18** Halaman Paket

6. Tampilan Halaman Menu Utama Untuk Admin

Halaman admin merupakan tampilan kedua ketika admin sudah melakukan Login. Kemudian data yang muncul pada halaman utamanya adalah beberapa menu pada taskbar. Seperti gambar berikut:

| Dashboard Admin<br>$\boldsymbol{\mathsf{x}}$                   | $+$                                                       |                     |                           | $\Box$<br>$\mathbf{x}$<br>$\Theta$                   |
|----------------------------------------------------------------|-----------------------------------------------------------|---------------------|---------------------------|------------------------------------------------------|
| 127.0.0.1:8000/admin/dashboard<br>C<br>$\leftarrow$            |                                                           |                     |                           | ☆<br>$\mathbf{H}$<br>ç.<br>$\bullet$<br><b>COLOR</b> |
| Nur Haramain Mulia                                             | $\equiv$<br>Home                                          |                     |                           | Lukman Hakim -                                       |
| <b>@</b> Dashboard                                             | <b>Dashboard Admin</b>                                    |                     |                           |                                                      |
| Data Paket<br>$\blacktriangleleft$<br>Data Jamaah<br>$\langle$ | 150                                                       | 53%                 | 44                        | 65                                                   |
| <b>■ Jadwal</b>                                                | <b>New Orders</b>                                         | <b>Bounce Rate</b>  | <b>User Registrations</b> | <b>Unique Visitors</b>                               |
| Daftar Pengguna                                                | More info $\bullet$                                       | More info $\bullet$ | More info $\bullet$       | More info $\bullet$                                  |
|                                                                |                                                           |                     |                           |                                                      |
|                                                                | Copyright @ 2021-2030 Lukman Hakim. All rights reserved.  |                     |                           | Version 3.1.0                                        |
| R<br>O<br>$\triangleleft$<br>疆<br>e                            | $\epsilon$<br>$\bullet$<br>B<br>$\odot$<br>$W_{\rm{eff}}$ |                     |                           | 6:26 PM<br>25°C Kabut へ知(1) (<br>Q<br>8/1/2021       |

**Gambar 4.19** Halaman Menu Utama Admin

7. Halaman Buat Paket

Halaman buat paket merupakan halaman admin dalam membuat paket, halaman ini terdapat pada sidebar menu dashboard. Pada halaman tersebut petugas dapat membuat paket baru disetiap even yang disediakan oleh perusahaan.Tampilannya seperti gambar berikut:

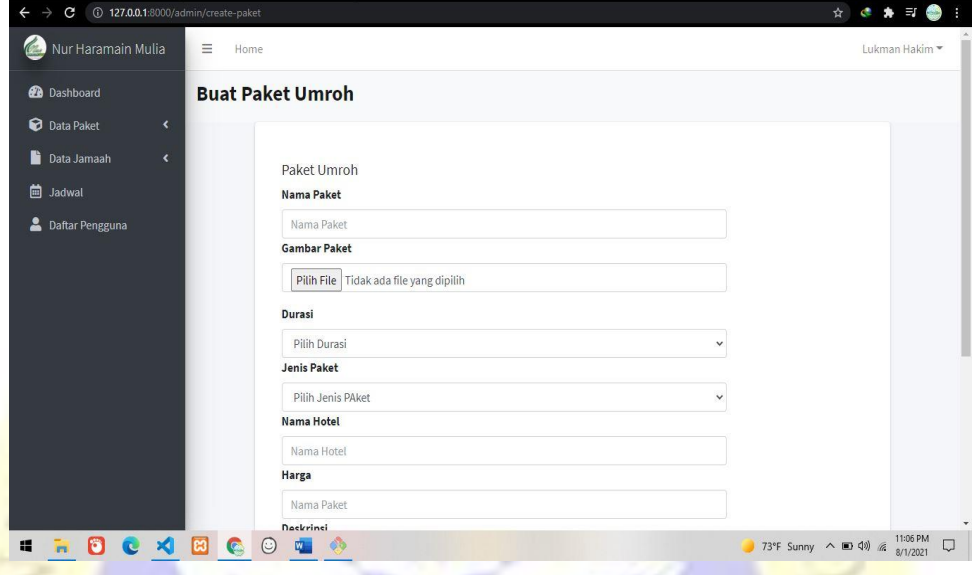

**Gambar 4.20** Halaman Buat Paket

8. Halaman Lihat Paket

Pada halaman ini admin dapat melihat paket apa saja yang tersedia dan juga admin dapat mengedit paket tersebut dihalaman show paket. Tampilannya seperti gambar berikut:

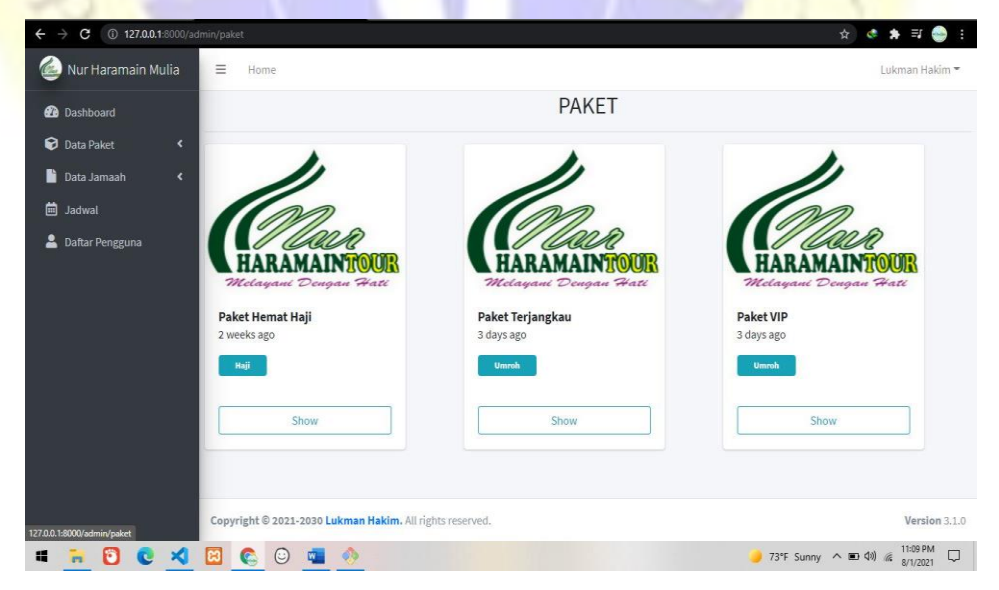

**Gambar 4.21** Halaman Paket

9. Halaman Daftar Jamaah

Halaman daftar jamaah merupakan tampilan dari data calon jamaah yang sudah mengisi form pendaftaran pada halaman utama, pada tampilan ini terdapat empat kolom dan dua tombol, yaitu tombol detail dan tombol delete. Untuk melihat data lebih lengkap maka petugas mengeklik tombol detail dan tampilan detail data akan muncul pada halaman berikutnya. Tampilannya seperti gambar berikut:

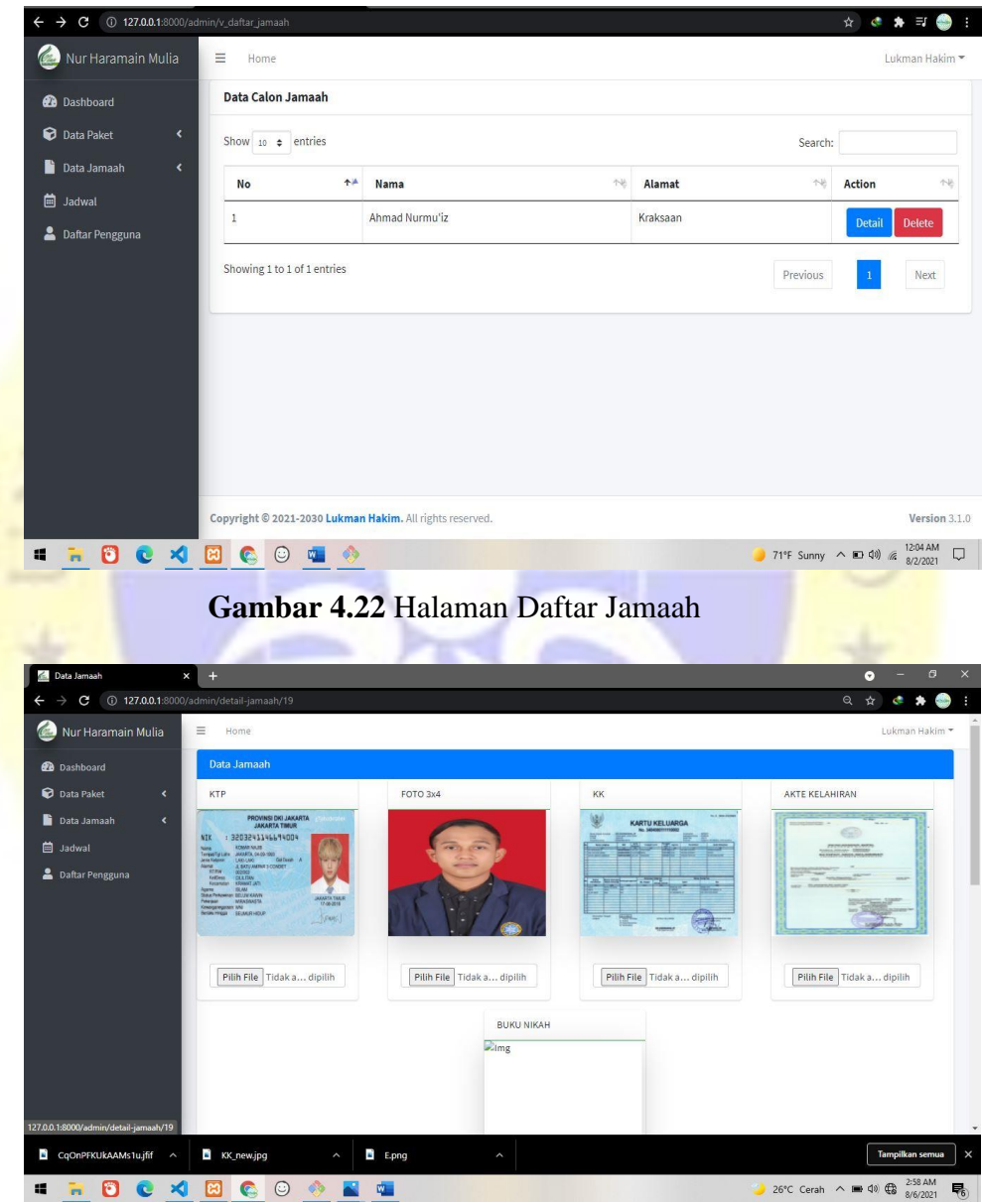

**Gambar 4.23** Halaman Detail Data Jamaah

# 10. Halaman Dokumen Jamaah

Halaman dokumen jamaah merupakan halaman data jamah yang sudah tervlidasi. Untuk melakukan validasi data, jamaah harus

menyetorkan bukti pembayaran lunas kepada petugas administrasi. Pada halaman ini terdapat lima tabel dan dua tombol, yaitu tombol detail dan tombol delete. Untuk melihat detail data yang tervalidasi adamin harus mengklik tombol detai maka tampilan detail data akan tampil pada halaman berikutnya, dihalaman detail paket terdapat satu tombol edit sehingga petugas dapat mengedit data jamaah yang tervalidasi tersebut. Tampilannya seperti gambar berikut:

| <b>@</b> Dashboard                                                                                                    | <b>DOKUMEN JAMAAH</b>                                                     |                                                      |                                                                                                    |                    |                                                    |
|----------------------------------------------------------------------------------------------------|---------------------------------------------------------------------------|------------------------------------------------------|----------------------------------------------------------------------------------------------------|--------------------|----------------------------------------------------|
| Data Paket<br>∢                                                                                                    | Show $10 \div$ entries                                                    |                                                      |                                                                                                    |                    | Search:                                            |
| Data Jamaah<br>$\epsilon$<br><b>曲</b> Jadwal                                                                                                    | $\uparrow \downarrow$<br>No                                               | Nama                                                 | 怜<br>Dokumen                                                                                                  | 快<br><b>Status</b> | 快<br>Action<br>快                                   |
| Daftar Pengguna                                                                                                    | $\overline{1}$                                                            | Muhammad Nurul Hidayatullah                          | Pas Foto<br>Kartu Keluarga<br>Kartu Tanda Penduduk<br>Akte Kelahiran<br><b>Buku Nikah</b><br>Butki Pembayaran | Lunas Tervalidasi  | Detail<br>Delete                                   |
|                                                                                                    | $\overline{2}$                                                            | lukman hakim lukman hakim                            | Pas Foto<br>Kartu Keluarga<br>Kartu Tanda Penduduk<br>Akte Kelahiran<br>Butki Pembayaran                      | Lunas Tervalidasi  | <b>Detail</b><br><b>Delete</b>                     |
|                                                                                                    | 3                                                                         | Siti Amanda                                          | Pas Foto<br>Kartu Keluarga<br>Kartu Tanda Penduduk<br>Akte Kelahiran                                          | Lunas Tervalidasi  | <b>Detail</b><br><b>Delete</b>                     |
| OCKECO<br>h<br>$\pmb{\times}$                                                                                                    | $+$                                                                       | $\bullet$<br>中<br>Gambar 4.24 Halaman Dokumen Jamaah | <b>Buku Nikah</b>                                                                                             |                    | 71°F Sunny へ 10 (4) 区<br>$\overline{\phantom{0}}$  |
| $\rightarrow$ <b>C</b> $\odot$ 127.0.0.1:8000/admin/show-dokumen/19                                                                                                | Ξ<br>Home                                                                 |                                                      |                                                                                                    |                    | 日 立<br>ç.<br>*                                     |
| Nur Haramain Mulia                                                                                                    |                                                                           |                                                      |                                                                                                    |                    | 12:05 AM<br>8/2/2021<br>$\sigma$<br>Lukman Hakim * |
| $\overline{\mathbf{C}}$                                                                                                    | KTP                                                                       | <b>FOTO 3x4</b>                                      | KK                                                                                                    |                    | AKTE KELAHIRAN                                     |
| a.<br>Dokumen Jamaah<br>$C_{\text{int}}$<br><b>2</b> Dashboard<br><b>D</b> Data Paket<br>Data Jamaah<br>$\blacktriangleleft$<br><b>自 Jadwal</b><br>Daftar Pengguna | PROVINSI DKI JAKARTA<br>JAKARTA TINUR<br><b>FOORFALLMENT SEDER</b><br>NIK |                                                      | KARTU KELUARG                                                                                                 |                    |                                                    |
|                                                                                                    | <b>BUKU NIKAH</b><br>L <sub>1</sub> mg                                    | Butki Pembayaran                                     |                                                                                                    |                    |                                                    |

**Gambar 4.25** Halaman Detail Dokumen Jamaah

26°C Cerah  $\wedge$  (30 4)  $\bigoplus$  323 AM

**SECARCO OR SE** 

#### **Segmen Prgram 4.1** Halaman Detail Data Jamaah Dan Detail Dokumen

```
@extends('layouts.admin.master')
@section('title')
Data Jamaah
@endsection
@section('content')
     <section class="content">
          <div class="container-fluid">
          <div class="row">
              <!-- left column -->
              <div class="col-md-12 px-3">
                <div class="card card-primary
                       <div class="card-header">
                           <h3 class="card-title">Data Jamaah</h3>
                   </div>
                   <form action="{{route('update.jamaah', $daftar-
>id)}}" method="post" enctype="multipart/form-data">
                       @method('PUT')
                       @csrf
                       <div class="row">
                            <div class="col-md-3">
                                <div class="card" style="width: 16rem
;">
                                   <div class="card-header bg-
transparent border-success">KTP</div>
                                    <img src="{{asset('img/ktp')}}/{{
$daftar->foto_ktp}}" class="img-responsive shadow-
lg" alt="Img" height="200" width="250">
                                     <div class="card-body">
Superior Contract of Contract Contract Contract Contract Contract Contract Contract Contract Contract Contract
                                    <center>
                                         <input type="file" name="foto
ktp" class="form-control
                                     </center>
                                   </div>
                                </div>
                            </div>
                           <div class="col-md-3">
                                <div class="card" style="width: 16rem
;">
                                    <div class="card-header bg-
transparent border-success">FOTO 3x4</div>
```

```
 <img src="{{asset('img/user')}}/{
{$daftar->foto_diri}}" class="img-responsive shadow-
lg" alt="Img" height="200" width="250">
                                            <div class="card-body">
de la construcción de la construcción de la construcción de la construcción de la construcción de la construcc
                                           <center>
                                                  <input type="file" name="foto
_diri" class="form-control">
                                            </center>
                                           </div>
                                       </div>
                                  </div>
                                 <div class="col-md-3">
                                       <div class="card" style="width: 16rem
;">
                                            <div class="card-header bg-
transparent border-success">KK</div>
                                            <img src="{{asset('img/kk')}}/{{$
daftar->foto_kk}}" class="img-responsive shadow-
lg" alt="Img" height="200" width="250">
                                            <div class="card-body">
<u>shows the state of the state of the state of the state of the state of the state of the state of the state of the state of the state of the state of the state of the state of the state of the state of the state of the s</u>
                                            <center>
                                                  <input type="file" name="foto
               _kk" class="form-control">
                                            </center>
                                           </div>
                                       </div>
                                  </div>
                                 <div class="col-md-3">
                                       <div class="card" style="width: 16rem
;">
                                             <div class="card-header bg-
transparent border-success">AKTE KELAHIRAN</div>
                                            <img src="{{asset('img/akte')}}/{
{$daftar->foto_akte}}" class="img-responsive shadow-
lg" alt="Img" height="200" width="250">
                                            <div class="card-body">
de la construcción de la construcción de la construcción de la construcción de la construcción de la construcc
                                           <center>
                                                  <input type="file" name="foto
akte" class="form-control">
                                            </center>
                                            </div>
                                       </div>
                                 \langle/div\rangle<div class="col-md-3 mx-auto">
```

```
 <div class="card" style="width: 16rem
;">
                                           <div class="card-header bg-
transparent border-success">BUKU NIKAH</div>
                                           <img src="{{asset('img/nikah')}}/
{{$daftar->foto_buku_nikah}}" class="img-responsive shadow-
lg" alt="Img" height="200" width="250">
                                           <div class="card-body">
de la construcción de la construcción de la construcción de la construcción de la construcción de la construcc
                                          <center>
                                                 <input type="file" name="foto
buku nikah" class="form-control">
                                            </center>
                                           </div>
                                      </div>
                                 </div>
                           </div>
                      <div class="card card-primary">
 <div class="card-header">
 <h3 class="card-title">Dokumen Jamaah</h3>
                          </div>
                                 <table border="0" cellspacing="10" width=
"800" align="center">
                                 <tr>
                                     <td>Nama</td>
                                      <td>:</td>
and the contract of the contract of the contract of the contract of the contract of the contract of the contract of the contract of the contract of the contract of the contract of the contract of the contract of the contra
                                           <input type="text" name="nama" cl
ass="form-control" placeholder="Nama" value="{{$daftar->nama}}">
                                           @error('nama')
                                                 <div class="text-danger text-
small">
                                                        $message}}
and the state of \langle/div>
                                           @enderror
                                     \langle/td>
                                \langle/tr>
                                \langletr>
                                      <td>Alamat</td>
                                      <td>:</td>
and the state of the state of the state of the state of the state of the state of the state of the state of the
                                           <input type="text" name="alamat"
class="form-control" placeholder="Alamat" value="{{$daftar-
>alamat}}">
```

```
 @error('alamat')
```

```
 <div class="text-danger text-
small">
                                               {{$message}}
                                          </div>
                                         @enderror
                                    \langle/td>
                              \langle/tr>
                               <tr>
                                     <td>Tempat Lahir</td>
                                    <td>:</td>
                                     <td>
                                          <input type="text" class="form-
control" name="tempat" placeholder="Tempat Lahir" value="{{$dafta
r->tempat}}">
                                          @error('tempat')
                                          <div class="text-danger text-
small">
example and the state of \{ $message}?
                                          </div>
                                         @enderror
                                    </td><br>
                               \langle/tr>
                                <tr>
                                     <td>Tanggal Lahir</td>
                                    <td>:</td>
                                     <td><input type="date" class="form-
control" name="tanggal_lahir" size="30" maxlength="10" value="{{$
daftar->tanggal_lahir}}">
                                          @error('tanggal_lahir')
                                          <div class="text-danger text-
small">
example and the state of \{\{\$ message \}\} </div>
                                         @enderror
state of the state of the state of the state of the state of the state of the state of the state of the state of the state of the state of the state of the state of the state of the state of the state of the state of the s
                               \langle/tr>
                               \langletr>
                                     <td>Jenis Kelamin</td>
                                    <td>:</td>
and the state of the state of the state of the state of the state of the state of the state of the state of the
                                          <input type="radio" name="jenis_k
elamin" value="Laki-Laki" {{$daftar->jenis_kelamin == 'Laki-
Laki' ? 'checked' : ''}}>Laki-Laki
                                          <input type="radio" name="jenis_k
elamin" value="Perempuan" {{$daftar-
>jenis_kelamin == 'Perempuan' ? 'checked' : ''}}>Perempuan
```

```
\langle/td>
                                \langle/tr>
                                <tr>
                                      <td>Nomor Hp</td>
                                       <td>:</td>
                                       <td><input type="number" name="nomor_
telepon" class="form-
control" placeholder="Nomor Telepon" value="{{$daftar-
>nomor telepon}}">
                                            @error('nomor_telepon')
                                            <div class="text-danger text-
small">
                                                   {$message}}
\langle/div>
                                           @enderror
                                      \langle/td>
                                \langle/tr>
                                <tr>
                                       <td>Pekerjaan</td>
                                      <td>:</td>
                                       <td><input type="text" name="pekerjaa
n" class="form-control" placeholder="Pekerjaan" value="{{$daftar-
>pekerjaan}}">
                                            @error('pekerjaan')
                                            <div class="text-danger text-
small"
                                                  {{$message}}
and the contract of the contract of \langle/div>
                                           @enderror
and the state of the state of the state of the state of the state of the state of the state of the state of the
state of the state of the state of the state of the state of the state of the state of the state of the state of the state of the state of the state of the state of the state of the state of the state of the state of the s
                                <tr>
<td>Nik</td>
\langle \texttt{td} \rangle : \langle \texttt{td} \rangle <td><input type="number" name="nik" c
lass="form-
control" placeholder="Nomor Induk Keluarga" value="{{$daftar-
>nik}}">
                                            @error('nik')
                                            <div class="text-danger text-
small">
                                                  {{$message}}
                                           \langle/div\rangle@enderror
                                      \langle/td>
                                \langle/tr>
                                <tr>
```

```
 <td>Nomor Passport</td>
                                           <td>:</td>
                                           <td><input type="text" name="nomor_pa
ssport" class="form-
control" placeholder="Nomor Passport" value="{{$daftar-
>nomor_passport}}">
                                                @error('nomor_passport')
                                                 <div class="text-danger text-
small">
                                                       {{$message}}
                                                 </div>
                                               @enderror
state of the state of the state of the state of the state of the state of the state of the state of the state of the state of the state of the state of the state of the state of the state of the state of the state of the s
state of the state of the state of the state of the state of the state of the state of the state of the state of the state of the state of the state of the state of the state of the state of the state of the state of the s
                                    <tr>
                                           <td>Tempat Issued Passport</td>
                                          <td>:</td>
                                           <td><input type="text" name="tempat_i
ssued_passport" class="form-
control" placeholder="Tempat" value="{{$daftar-
>tempat_issued_passport}}">
                                                @error('tempat_issued_passport')
                                                 <div class="text-danger text-
small">
                                                       {$mess
                                                 </div>
                                                @enderror
                                          \langle/td>
                                    \langle/tr>
                                    <tr>
                                           <td>Tanggal Issued Passport</td>
                                          <td> </td>
                                           <td><input type="date" name="tanggal_
issued_passport" class="form-
control" placeholder="Tanggal" value="{{$daftar-
>tanggal issued passport}}">
                                                @error('tanggal_issued_passport')
                                                 <div class="text-danger text-
small">
                                                       {{$message}}
                                                \langle/div\rangle@enderror
                                          \langle/td>
                                    \langle/tr>
                                     <tr>
                                          <td>Nama Ayah</td>
                                           <td>:</td>
```

```
 <td><input type="text" name="nama_aya
h" class="form-control" placeholder="Nama Ayah" value="{{$daftar-
>nama_ayah}}">
                                    @error('nama_ayah')
                                    <div class="text-danger text-
small">
                                         {{$message}}
                                   \langle/div\rangle@enderror
                               \langle/td>
                          \langle/tr>
                          <tr>
                               <td>Nama Ibu</td>
                               <td>:</td>
                                <td><input type="text" name="nama_ibu
" class="form-control" placeholder="Nama Ibu" value="{{$daftar-
>nama_ibu}}">
                                    @error('nama_ibu')
                                    <div class="text-danger text-
small">
                                         {{$message}}
                                    </div>
                                   @enderror
                               \langle/td>
                          \langle/tr>
                          <tr>
                                <td>Pendidikan Terakhir</td>
                               <td>:</td>
                                <td><input type="text" name="pendidik
an_terakhir" class="form-
control" placeholder="Pendidikan" value="{{$daftar-
>pendidikan_terakhir}}">
                                    @error('pendidikan_terakhir')
                                    <div class="text-danger text-
small">
                                         ŸN.
                                         {{$message}}
                                    </div>
                                   @enderror
                               \langle/td\rangle\langle/tr>
                          \langletr>
                                <td>Paket Yang Dipilih</td>
                                <td>:</td>
                                <td>
                                    <select name="pilih_paket" class=
```
"form-control">

```
 <option selected disabled>Pil
ih Paket</option>
                                        @foreach ($paket as $p)
                                             <option value="{{$p-
>nama}}" {{$p->nama == $daftar-
>pilih paket ? 'selected' : ''}}>{{$p->nama}}</option>
                                        @endforeach
                                    </select>
                               \langle/td>
                          \langle/tr>
                          <tr>
                               <td></td>
                                <td>
                               \langle/td>
                               <td>
                                   <br>
                                   <button type="submit" class="btn
btn-warning">Update</button>
                                    <button type="button" class="btn
btn-primary" data-toggle="modal" data-target="#exampleModal">
                                         Validate
                                    </button>
                               </td>
                          \langle/tr>
                          \timestr\times<td><br></td>
                          \langle/tr>
                          </table>
                  </div>
                  </form>
              </div>
              </div>
         </div>
         </div>
     </section>
      \langle!-- Modal -->
       <div class="modal fade" id="exampleModal" tabindex="-
1" role="dialog" aria-labelledby="exampleModalLabel" aria-
hidden="true">
         <div class="modal-dialog" role="document">
           <div class="modal-content">
              <form action="{{route('validasi.jamaah', $daftar-
>id)}}" method="post" enctype="multipart/form-data">
                  @method('PUT')
```

```
 @csrf
```

```
 <div class="modal-header">
                      <h5 class="modal-
title" id="exampleModalLabel">Jamaah Validation</h5>
                      <button type="button" class="close" data-
dismiss="modal" aria-label="Close">
                        <span aria-hidden="true">&times;</span>
                      </button>
                    </div>
                    <div class="modal-body">
                          <label for="">Foto Pembayaran</label>
                          <input type="file" name="foto_pembayaran"
 class="form-control" required>
                    </div>
                   <div class="modal-footer">
                    <button type="button" class="btn btn-
secondary" data-dismiss="modal">Close</button>
                     <br />
kbutton type="submit" class="btn btn-
primary">Save Validation</button>
                   </div>
             </form>
           </div>
         </div>
       </div>
@endsection
@extends('layouts.admin.master')
@section('title')
Dokumen Jamaa
@endsection
@section('content')
     <section class="content">
         <div class="container-fluid">
         <div class="row">
             <!-- left column -->
             <div class="col-md-12 px-3">
                  <div class="card card-primary">
                      <div class="card-header">
                  </div>
                      <div class="row">
                          <div class="col-md-3">
                              <div class="card" style="width: 16rem
;">
                                  <div class="card-header bg-
```
transparent border-success">KTP</div>

```
 <img src="{{asset('img/ktp')}}/{{
$daftar->foto_ktp}}" class="img-responsive shadow-
lg" alt="Img" height="200" width="250">
                                       <div class="card-body">
de la construcción de la construcción de la construcción de la construcción de la construcción de la construcc
                                      </div>
                                  </div>
                              </div>
                             <div class="col-md-3">
                                  <div class="card" style="width: 16rem
;">
                                       <div class="card-header bg-
transparent border-success">FOTO 3x4</div>
                                       <img src="{{asset('img/user')}}/{
{$daftar->foto_diri}}" class="img-responsive shadow-
lg" alt="Img" height="200" width="250">
                                       <div class="card-body">
                                      <br>
                                      </div>
                                   </div>
                              </div>
                             <div class="col-md-3">
                                  <div class="card" style="width: 16rem
;">
                                       <div class="card-header bg-
transparent border-success"> K</div>
                                      <img src="{{asset('img/kk')}}/{{$
daftar >foto kk}}" class="img-responsive shadow-
lg" alt="Img" height="200" width="250">
                                       <div class="card-body">
Chrysler Communication Chrysler Chrysler Chrysler Chrysler Chrysler Chrysler Chrysler Chrysler Chrysler Chrysler
                                      </div>
\langle/div\rangle\langle/div\rangle<div class="col-md
                                   <div class="card" style="width: 16rem
;">
                                       <div class="card-header bg-
transparent border-success">AKTE KELAHIRAN</div>
                                       <img src="{{asset('img/akte')}}/{
{$daftar->foto_akte}}" class="img-responsive shadow-
lg" alt="Img" height="200" width="250">
                                       <div class="card-body">
de la construcción de la construcción de la construcción de la construcción de la construcción de la construcc
                                      </div>
                                  </div>
                              </div>
```

```
 <div class="col-md-3">
                                    <div class="card" style="width: 16rem
;">
                                         <div class="card-header bg-
transparent border-success">BUKU NIKAH</div>
                                         <img src="{{asset('img/nikah')}}/
{{$daftar->foto_buku_nikah}}" class="img-responsive shadow-
lg" alt="Img" height="200" width="250">
                                         <div class="card-body">
de la construcción de la construcción de la construcción de la construcción de la construcción de la construcc
                                        </div>
                                    </div>
```

```
 </div>
```
 <div class="col-md-3"> <div class="card" style="width: 16rem

 <div class="card-header bgtransparent border-success">Butki Pembayaran</div> <img src="{{asset('img/pembayaran ')}}/{{\$daftar->foto\_pembayaran}}" class="imgresponsive" alt="Img">

```
<div class="card-body
a basal di sebagai basal di sebagai basal di sebagai basal di sebagai basal di sebagai basal di sebagai basa
                                                                     </div>
```
</div>

```
 </div>
 </div>
```
;">

 <div class="card card-primary"> <div class="card-header"> <h3 class="card-title">Data Jamaah</h3><br> </div>

 <table border="0" cellspacing="10" width= "800" align="center"

```
the contract of the contract of the contract of the contract of the contract of the contract of the contract of
```

```
<td>Nama</td>
                             <td>:</td>
                             <td>{{$daftar->nama}}</td>
                        \langle/tr>
                        \langletr>
                             <td>Alamat</td>
                             <td>:</td>
                             <td>{{$daftar->alamat}}</td>
\{ \{ - \}- <td><textarea name="alamat" class="form-
```

```
control"placeholder="Alamat" rows="3" cols="50">{{$daftar-
>alamat}}</textarea></td> --}}
                                     \langle/tr>
                                     <tr>
                                            <td>Tempat Lahir</td>
                                           <td>:</td>
                                            <td>{{$daftar->tempat}}</td>
                                     \langle/tr>
                                     <tr>
                                            <td>Tanggal Lahir</td>
                                            <td>:</td>
                                            <td>{{$daftar->tanggal_lahir}}</td>
                                     \langle/tr>
                                     <tr>
                                            <td>Jenis Kelamin</td>
                                           <td> </td>
                                            <td>
 {{$daftar->jenis_kelamin}}
                                           \langle/td>
                                     \langle/tr>
                                      <tr>
                                           <td>Nomor Hp</td>
                                           <td>:</td>
                                            <td>{{$daftar->nomor_telepon}}</td>
                                     \langle/tr>
                                     <tr>
                                           <td>Pekerjaan</td>
enter de la contrata de la contrata de la contrata de la contrata de la contrata de la contrata de la contrata de la contrata de la contrata de la contrata de la contrata de la contrata de la contrata de la contrata de la 
 <td>{{$daftar->pekerjaan}}</td>
state of the state of the state of the state of the state of the state of the state of the state of the state of the state of the state of the state of the state of the state of the state of the state of the state of the s
                                     <tr>
ka kata sa kata sa kata sa kata sa kata sa kata sa kata sa kata sa kata sa kata sa kata sa kata sa kata sa kata sa k
\langle \texttt{td} \rangle : \langle \texttt{td} \rangle <td>{{$daftar->nik}}</td>
services and the services of \langle \rangle tr>
                                     <tr>
                                            <td>Nomor Passport</td>
                                            <td>:</td>
                                            <td>{{$daftar->nomor_passport}}</td>
                                     \langle/tr>
                                     \langletr>
                                            <td>Tempat Issued Passport</td>
                                            <td>:</td>
                                            <td>{{$daftar-
>tempat issued passport}}</td>
                                     \langle/tr>
                                     <tr>
```

```
 <td>Tanggal Issued Passport</td>
                                        <td>:</td>
                                         <td>{{$daftar-
>tanggal_issued_passport}}</td>
                                  \langle/tr>
                                  <tr>
                                        <td>Nama Ayah</td>
                                         <td>:</td>
                                         <td>{{$daftar->nama_ayah}}</td>
                                  \langle/tr>
                                   <tr>
                                        <td>Nama Ibu</td>
                                        <td>:</td>
                                         <td>{{$daftar->nama_ibu}}</td>
                                  \langle/tr>
                                  <tr>
                                         <td>Pendidikan Terakhir</td>
                                        <td>:</td>
                                         <td>{{$daftar-
>pendidikan_terakhir}}</td>
                                  \langle/tr>
                                  <tr>
                                        <td>Paket Yang Dipilih</td>
                                        <td>:</td>
and the state of the state of the state of the state of the state of the state of the state of the state of the
 {{$daftar->pilih_paket}}
                                        \langle/td>
                                  \langle/tr>
                                  <tr>
                                        <td><br>
                                              <a href="{{route('edit.dokumen',
$daftar->id)}}" class="btn btn-primary px-3">Edit</a>
</td></td>
state of the state of the state of the state of the state of the state of the state of the state of the state of the state of the state of the state of the state of the state of the state of the state of the state of the s
                                   </table>
                        </div>
                 \langle!-- /.card -->
                        <!-- /.card-body -->
                 \langle/div\rangle\langle!-- /.card -->
                  </div>
                  <!--/.col (right) -->
            </div>
           \langle!-- /.row -->
```

```
 </div><!-- /.container-fluid -->
```

```
 </section>
```
#### @endsection

#### 11. Halaman Eksport

Halaman eksport merupakan halaman untuk mencetak data jamaah yang sudah tervalidasi, pada halaman ini petugas dapat mencetak data dalam bentuk *Microsoft Exel* atau langsung print, karena pada halaman ini terdapat enam tabel dan dua tombol cetak, yaitu tombol cetak *Exel*  dan cetak print. Tampilannya seperti gambar berikut:

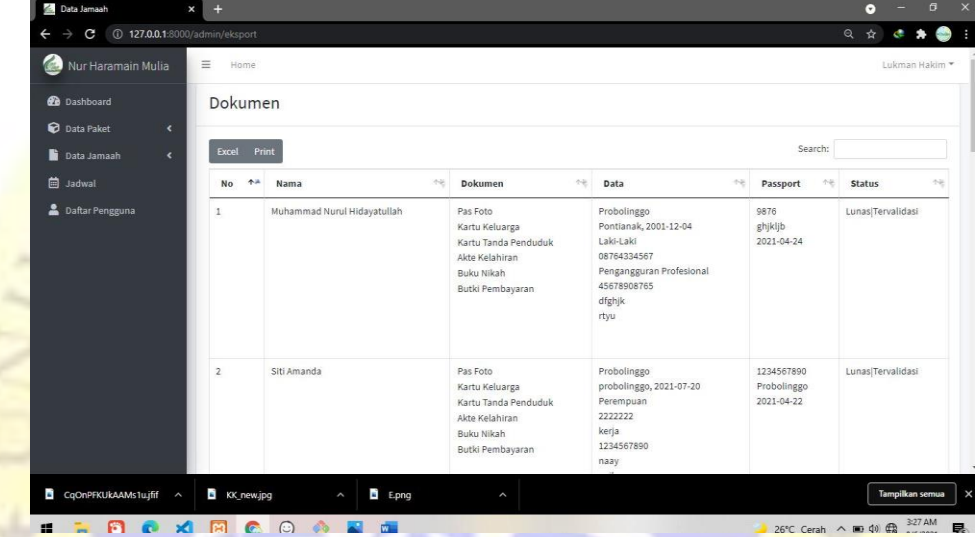

**Gambar 4.26** Halaman Cetak Dokumen Jamaah

**Segmen Program 4.2** Halaman Cetak Dokumen

```
@extends('layouts.admin.master')
@section('title')
Data Jamaah
@endsection
@section('content')
<link href="https://unpkg.com/gijgo@1.9.13/css/gijgo.min.css"
rel="stylesheet" type="text/css" />
<section class="content">
     <div class="container-fluid">
           <div class="row">
               <div class="col-12">
                    <div class="card">
                        <!-- /.card-header -->
                        <div class="card-body">
                            <form action="{{ route('eksport.doku
men') }}" method="get">
                              <div class="row">
```

```
 <div class="col-sm-2">
                                      <div class="form-group">
                                          <input type="date" cla
ss="form-control datepicker1" name="start_date"
                                               placeholder="Start
Date" autocomplete="off">
                                      </div>
```

```
\langle/div\rangle<div class="col-sm-2">
                                         <div class="form-group">
                                              <input type="date" cla
ss="form-control datepicker2" name="end_date"
                                                  placeholder="End D
```
ate" autocompl

```
 </div>
 </div>
```
<div class="col-sm-2"> <button type="submit" clas

s="btn btn-primary mt-1"> <i

search"></i>

</button>

 </div> </div> </form>

 <table id="example1" class="table tablebordered table-hover">

class="fa fa-

and the state of the state of the state of the state of the state of the state of the state of the state of the state of the state of the state of the state of the state of the state of the state of the state of the state

```
<tr>
Example 2018 State of the Society of the Society of the Society of the Society of the Society of the Society of the Society of the Society of the Society of the Society of the Society of the Society of the Society of the
Example 2018 Contract State Contract State Contract State Contract State Contract State Contract State Contract State Contract State Contract State Contract State Contract State Contract State Contract State Contract St
and the set of the set of the set of the set of the set of the set of the set of the set of the set of the set of the set of the set of the set of the set of the set of the set of the set of the set of the set of the set o
th>Data</th>\lambda\left\langle \text{th}\right\ranglePaket</th>
                                                                                         <th>Passport</th>
                                                                                          <th>Status</th>
                                                                             </thead>
                                                                            <tbody>
                                                                            @foreach ($document as $d)
the contract of the contract of the contract of the contract of the contract of the contract of the contract of the contract of the contract of the contract of the contract of the contract of the contract of the contract o
                                                                                                     <td>{{$loop->iteration}}</td>
                                                                                                      <td>{{$d->nama}}</td>
the contract of the contract of the contract of the contract of the contract of the contract of the contract of the contract of the contract of the contract of the contract of the contract of the contract of the contract o
                                                                                                                  \emptysetif ($d-
```
 $>$ foto diri !==  $null)$ 

```
 <option value="1">Pas
Foto</option>
                                               @endif
                                              @if (§d->foto_kk !== null) <option value="2">Kart
u Keluarga</option>
                                               @endif
                                              @if (§d ->foto ktp !== null) <option value="2">Kart
u Tanda Penduduk</option>
                                               @endif
                                              @if ($d-
>foto akte !== null <option value="2">Akte
  Kelahiran</option>
                                               @endif
                                              @if (§d">foto buku nikah !== null
                                                   <option value="2">Buku
Nikah</option>
                                             @endif
                                              @if (§ c>foto nembayaran !== null)
                                                    <option value="2">Butk
   Pembayaran</option>
                                               @endif
                                         </td>
                                         <td>
                                                 {{$d->alamat}} <br>
 {\{\$\mathsf{d}\text{-}\mathsf{}}\}, {\{\$\mathsf{d}\text{-}\mathsf{}}\}, {\{\{\$\mathsf{d}\text{-}\mathsf{}}\}, {\{\{\$\mathsf{d}\text{-}\mathsf{}}\}, {\{\{\$\mathsf{d}\text{-}\}}\}>tanggal_lahir}} <br>
                                                {{$d->jenis_kelamin}} <br>
                                               {{$d->nomor_telepon}} <br>
                                               {{$d->pekerjaan}} <br>
                                               {{$d->nik}} <br>
                                               {{$d->nama_ayah}} <br>
                                              \{\$d$-<math>name</math>ibu\} \; <b>br></b>{f5d->nama pendidikan terakhir}} <br>
```

```
\langle/td\rangle<td>{{$d->pilih_paket}}</td>
```

```
the contract of the contract of the contract of the contract of the contract of the contract of the contract of the contract of the contract of the contract of the contract of the contract of the contract of the contract o
```

```
 {{$d-
>nomor passport}} <br>
                                         {{$d-
>tempat_issued_passport}} <br>
                                         {{$d-
>tanggal issued passport}} <br>
                                   \langle/td>
                                    <td>
```
Lunas|Tervalidasi

```
\langle/td>
```

```
state of the state of the state of the state of the state of the state of the state of the state of the state of the state of the state of the state of the state of the state of the state of the state of the state of the s
Example 2018 Constitution Constitution Constitution Constitution Constitution Constitution Constitution Constitution Constitution Constitution Constitution Constitution Constitution Constitution Constitution Constitutio
                                                               </tfoot>
                                                                </table>
and the state of \langle/div>
                                                                  /.card-body
                                                      </div>
                                                      <!-- /.card -->
                                                      <!-- /.card -->
                                           </div>
                      <!-- /.col -->
                 </div>
                  <!-- /.row -->
            </div>
          <!-- /.container-fluid
      </section>
@endsection
```
## 12. Halaman Jadwal Jamaah

Halaman jadwal merupakan halaman list jadwal yang sudah ditambah, pada halaman ini petugas dapat membuat jadawal baru untuk jamaah yang datanya sudah tervalidasi dengan menekan tombol tambah, setelah berpindah pada halaman tambah jadwal petugas dapat membuat jadwal baru tersebut, yaitu jadwal vaksinasi jamaah dan jadwal kelengkapan jamaah. Halaman ini terdapat lima tabel dan empat tombol, yaitu tombol cetak print, tombol cetak *Exel,* tombol tambah dan tombol delete. Tampilannya seperti gambar berikut:

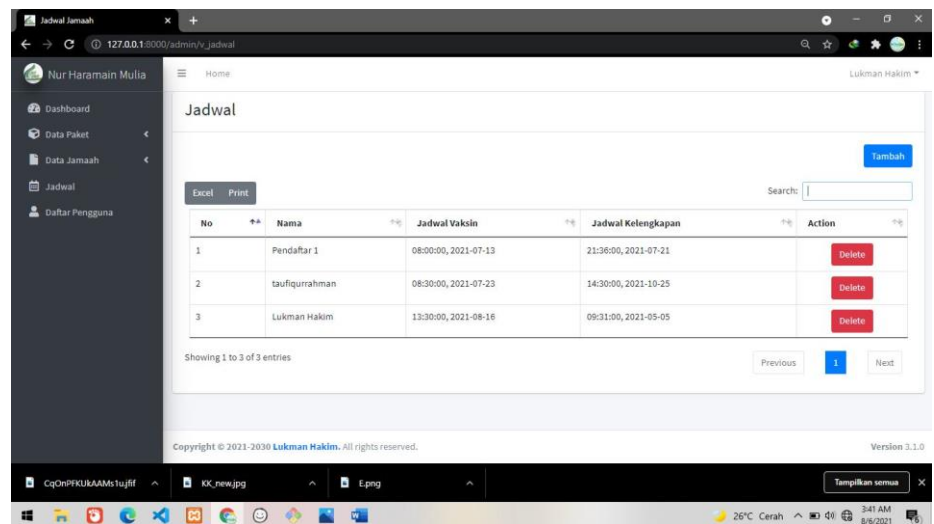

**Gambar 4.27** Halaman Jadwal

#### **Segmen Program 4.3** Halaman Jadwal

@extends('layouts.admin.master') @section('title') Jadwal Jamaah @endsection @section('content') <section class="content"> <div class="container-fluid"> <div class="row"> <div class="col-12"> <div class="card"> <div class="card-header"> <h3>Jadwal</h3> </div> <!-- /.card-header --> <div class="card-body"> <div class="d-grid gap-2 d-md-flex justifycontent-md-end"> <a class="btn primary" href="{{route('tambah.jadwal')}}" role="button">Tamba  $h$  </a> </div><br> <table id="example2" class="table tablebordered table-hover"> <thead> <tr> <th>No</th> <th>Nama</th> <th>Jadwal Vaksin</th> <th>Jadwal Kelengkapan</th>

```
<th>Action</th>
                          </thead>
                          <tbody>
                                @foreach ($jadwal as $j)
                                      <tr>
                                             <td>{{$loop->iteration}}</td>
                                             <td>{{$j->daftar->nama}}</td>
and the state of the state of the state of the state of the state of the state of the state of the state of the state of the state of the state of the state of the state of the state of the state of the state of the state 
                                                   {{$j->jam_vaksin}}, {{$j-
>tanggal_vaksin}}
                                            \langle/td>
                                            <td>
{S}>jam_perlengkapan}}, {{$j->tanggal_perlengkapan}}
                                            </td>
and the class="text-
center" width="160px">
                                                   <form action="{{route('delete.
jadwal', $j->id)}}" method="post" class="d-inline">
                                                         @method('DELETE')
where the contract of the contract of the contract of the contract of the contract of the contract of the contract of the contract of the contract of the contract of the contract of the contract of the contract of the cont
                                                        <button type="submit" clas
s="btn btn-danger">Delete</button>
                                                   </form>
                                            \langle/td>
                                      \langle/tr>
                                @endforeach
                          </tfoot>
                   </table>
                   </div>
                    <!-- /.card-body -->
                 </div>
                \langle!-- /.card
                \leftarrow /.card
             </div>
            \left\langle \cdot \right\rangle -- /.col -->
          </div>
         \langle!-- /.row -->
       </div>
       <!-- /.container-fluid -->
</section>
@endsection
```
13. Halaman Pengguna

Halaman pengguna merupakan halaman data pengguna baik jamaah

atau petugas. Pada tampilan halaman pengguna tersebut, terdapat enam tabel dan dua tombol, yaitu tombol tambah dan tombol delete. Tombol tambah hanya digunakan untuk menambah admin baru. Tampilannya seperti gambar berikut:

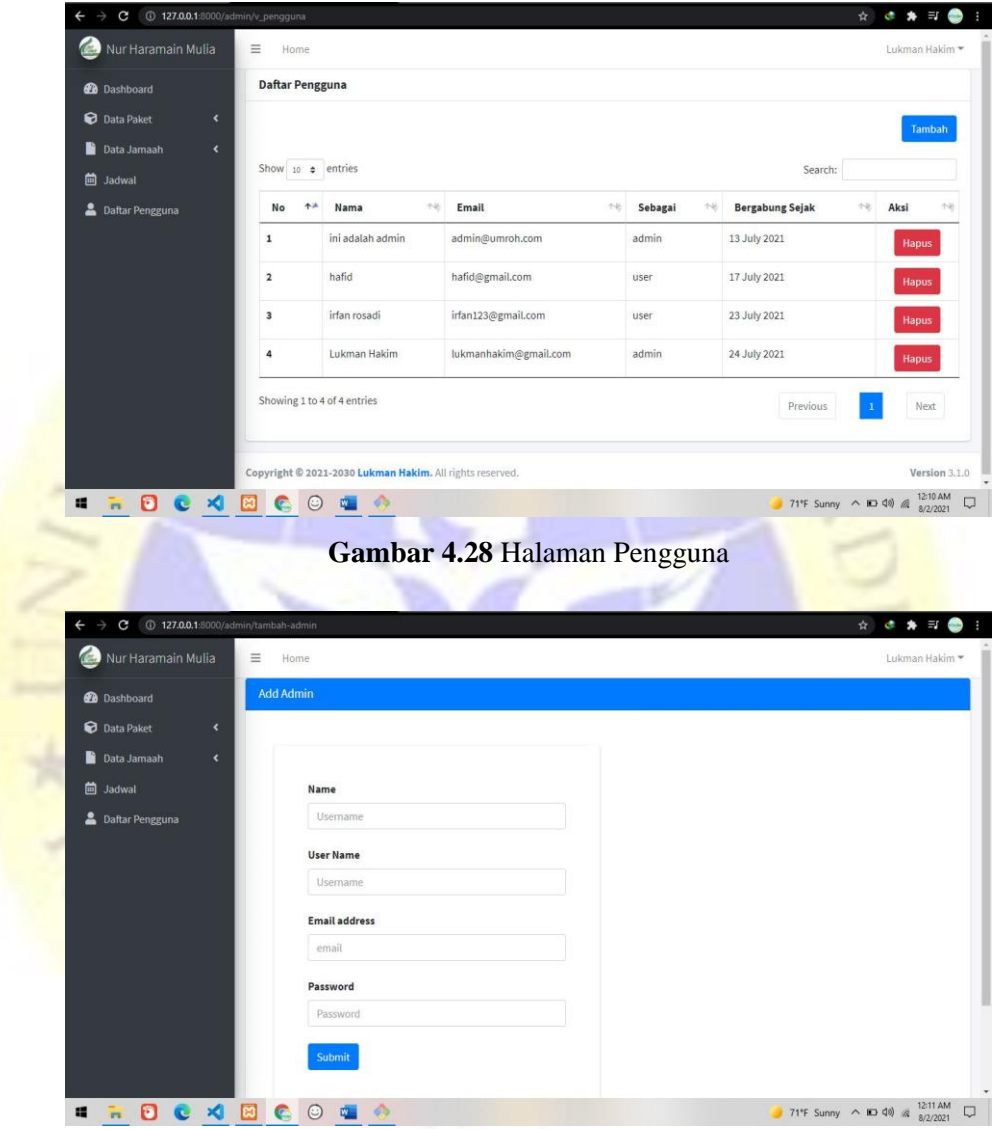

**Gambar 4.29** Halaman Tambah Admin

**Segmen Program 4.4** Halaman Tambah Admin

```
@extends('layouts.admin.master')
@section('title')
Pengguna
@endsection
@section('content')
  <section class="content">
     <div class="container-fluid">
```

```
 <div class="row">
          <div class="col-12">
             <div class="card">
               <div class="card-header">
                    <h3>Daftar Pengguna</h3>
               </div>
               <!-- /.card-header -->
               <div class="card-body">
                    <div class="d-grid gap-2 d-md-flex justify-
content-md-end">
                       <a href="{{route('tambah.admin')}}" class="bt
n btn-primary" role="button" data-bs-toggle="button">Tambah</a>
                 </div><br>
                  <table id="example2" class="table table-
bordered table-hover">
                    <thead>
                         <tr>
                              <th scope="col">No</th>
                              <th scope="col">Nama</th>
                              <th scope="col">Email</th>
                              <th scope="col">Sebagai</th>
                             <th scope="col">Bergabung Sejak</th>
                             <th scope="col">Aksi</th>
                           \langle/tr>
                   </thead>
                    <tbody>
                        @foreach ($user
                              <tr>
                                  <th scope="row">
>iteratio
                                   <td>{{$u->name}}</td>
                                   <td>{{$u->email}}</td>
                                    <td>{{$u->level}}</td>
                                   <td>{{$u->created_at-
\Rightarrowformat('d F Y')}}</td>
and the state of the state of the state of the state of the state of the state of the state of the state of the
                                        <form action="{{route('admin.peng
guna.hapus', $u->id)}}" class="d-inline" method="post">
                                             @method('DELETE')
the contract of the contract of the contract of the contract of the contract of the contract of the contract o
                                            <center><br/>>button type="submit"
 class="btn btn-danger">Hapus</button></center>
                                        </form>
                                  \langle t \rangle\langle/tr>
                         @endforeach
```

```
 </table>
                  </div>
                  <!-- /.card-body -->
              \langle/div\rangle\langle!-- /.card -->
              \langle!-- /.card -->
            </div>
           \left\langle \cdot \right\rangle -- /.col -->
         </div>
        \langle!-- /.row -->
      </div>
     <!-- /.container-fluid
   </section>
@endsection
```
## **4.3 Hasil Uji**

Pada penelitian ini digunakan jenis pengujian *Black Box* yaitu, digunakan untuk menguji fungsi – fungsi khusus dari aplikasi yang akan dibangun.

VUR<sub>C</sub>

#### **4.3.1 Pengujian Internal**

Pengujian internal dilakukan dengan cara menguji program langsung kepada seseorang yang ahli dibidang pemrograman web, yakni Bapak Mochammad Faid, M.kom. Berikut tabel pengujian internalnya:

| N <sub>o</sub> | Form yang diuji   | <b>Event</b>  | <b>Hasil yang</b> |               | <b>Hasil</b> |
|----------------|-------------------|---------------|-------------------|---------------|--------------|
|                |                   |               | diharapkan        | <b>Sesuai</b> | <b>Belum</b> |
|                | Login             |               |                   |               |              |
|                | Email tidak diisi | Tidak bisa m  | Menampilka        |               |              |
|                |                   | elakukan logi | n "Email har      |               |              |
|                |                   | n ke sistem   | us diisi"         |               |              |
|                | Password tidak    | Tidak bisa m  | Menampilka        |               |              |
|                | diisi             | elakukan      | n                 |               |              |

**Tabel 4.10** Tabel Pengujian Internal

|                |                   | <b>Event</b>  | <b>Hasil yang</b> | <b>Hasil</b>  |              |  |
|----------------|-------------------|---------------|-------------------|---------------|--------------|--|
| N <sub>o</sub> | Form yang diuji   |               | diharapkan        | <b>Sesuai</b> | <b>Belum</b> |  |
|                |                   | login kesiste | "Password h       |               |              |  |
|                |                   | m             | arus diisi"       |               |              |  |
|                | Email dan         | Tidak bisa    | Kembali           |               |              |  |
|                | Password diisi    | melakukan     | kehalaman         |               |              |  |
|                | (Salah)           | login ke      | utama user        |               |              |  |
|                |                   | sistem        |                   |               |              |  |
|                | Email dan         | Sukses login  | Melanjutkan       |               |              |  |
|                | Password diisi    | dan           | proses            |               |              |  |
|                | (Benar)           | melanjutkan   | halaman           |               |              |  |
|                |                   | ke halaman    | utama sesuai      |               |              |  |
|                |                   | utama         | dengan hak        |               |              |  |
|                |                   |               | akses             |               |              |  |
| $\overline{2}$ | Input data        |               |                   |               |              |  |
|                | Salah satu        | Data          | Menampilka        |               |              |  |
|                | inputan boleh     | tersimpan     | n "Data tersi     |               |              |  |
|                | tidak terisi atau | tetapi data   | mpan!             |               |              |  |
|                | kosong            | tidak valid   | Lengkapi          |               |              |  |
|                |                   |               | data user"        |               |              |  |
|                | Data terisi semua | <b>Bisa</b>   | Menampilka        |               |              |  |
|                |                   | melakukan     | n "Data           |               |              |  |
|                |                   | simpan dan    | berhasil          |               |              |  |
|                |                   | edit pada     | disimpan"         |               |              |  |
|                |                   | sistem        |                   |               |              |  |
| 3              | <b>Ouput Data</b> |               |                   |               |              |  |
|                | Data yang gagal   | Tidak dapat   | Tampilan          |               |              |  |
|                | disimpan          | ditampilkan   | kosong            |               |              |  |
|                |                   | di view       |                   |               |              |  |
|                | Data yang         | Dapat         | View              |               |              |  |
|                | berhasil disimpan | ditampilkan   | menampilka        |               |              |  |
|                |                   | di view       | n data yang       |               |              |  |
|                |                   |               | sudah             |               |              |  |
|                |                   |               | disimpan          |               |              |  |
|                |                   |               | pada sistem       |               |              |  |

**Tabel 4.11** Tabel Pengujian Internal Lanjutan

## **4.3.2 Pengujian Eksternal**

Pengujian Eksternal dilakukan langsung pada petugas administrasi dan calon jamaah PT. Nur Haramain Mulia Tour. Pengujian dilakukan pada 10 orang yang terdiri dari delapan calon jamaah dan dua petugas administrasi. Berikut pertanyaan yang diajukan untuk menguji kelayakan aplikasi tersebut dan hasil kuisionernya:

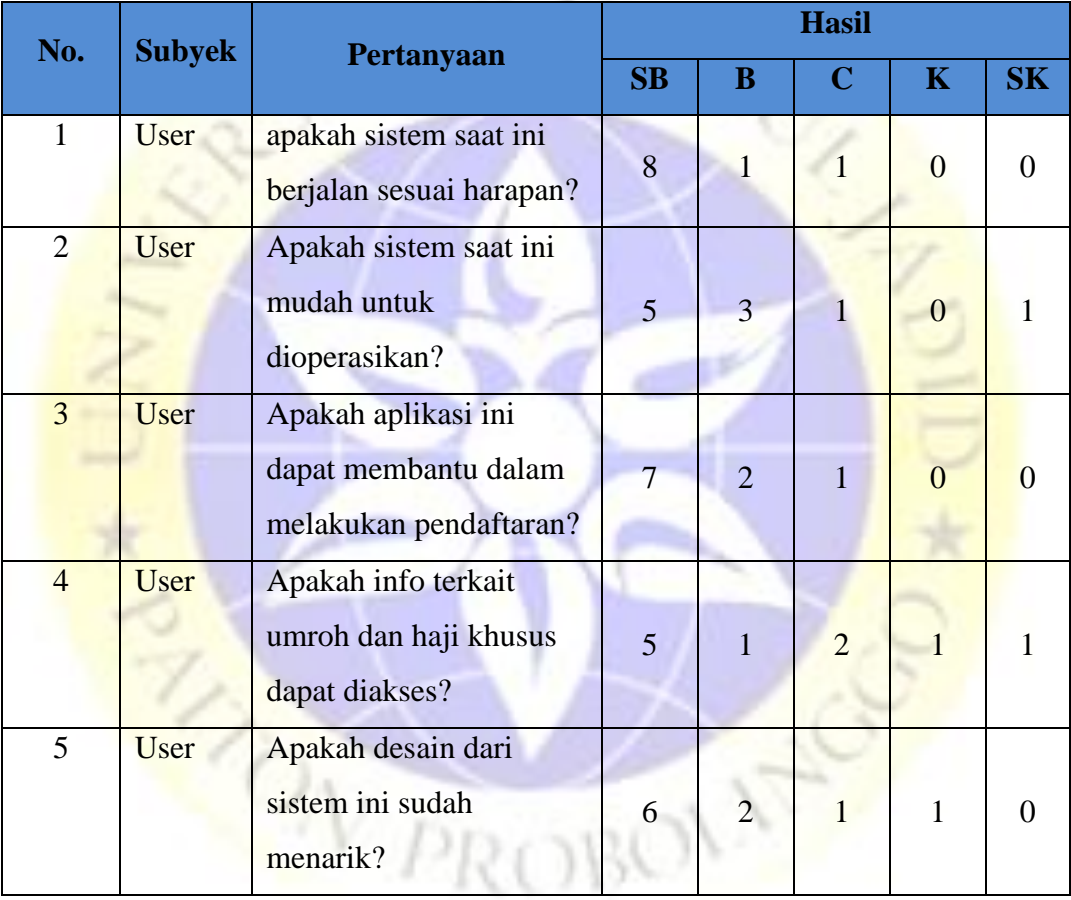

#### **Tabel 4.12 Tabel** Pengujian Eksternal

#### **Perhitungan pertama dimulai dengan rumus : T x Pn**

 $T = Total Jumlah Yang Memilih$ 

Pn = Pilihan Angka Skor Likert

| <b>SB</b>      | SB    | B              | $\overline{B}$ | $\mathbf C$    | $\overline{C}$ | K              | K              | <b>SK</b>      | SK             | <b>TOTAL</b> |
|----------------|-------|----------------|----------------|----------------|----------------|----------------|----------------|----------------|----------------|--------------|
|                | (x10) |                | (x8)           |                | (x6)           |                | (x4)           |                | (x2)           |              |
|                |       |                |                |                |                |                |                |                |                |              |
| 8              | 80    | $\mathbf{1}$   | 8              | $\mathbf{1}$   | $\overline{6}$ | $\overline{0}$ | $\overline{0}$ | $\overline{0}$ | $\overline{0}$ | 94           |
| $\overline{5}$ | 50    | 3              | 24             | 1              | $\overline{6}$ | $\theta$       | $\overline{0}$ | $\mathbf 1$    | $\overline{2}$ | 80           |
| $\blacksquare$ | 70    | $\overline{2}$ | 16             | $\mathbf{1}$   | $\overline{6}$ | $\overline{0}$ | $\overline{0}$ | $\theta$       | $\overline{0}$ | 92           |
| $\overline{5}$ | 50    | 1              | 8              | $\overline{2}$ | 12             |                | $\overline{4}$ | $\mathbf{1}$   | $\overline{2}$ | 76           |
| 6              | 60    | $\overline{2}$ | 16             | $\mathbf{1}$   | $\overline{6}$ | 1              | $\overline{4}$ | $\overline{0}$ | $\overline{0}$ | 86           |

**Tabel 4.14** Perhitungan Angket atau Kuisioner

Note:total nilai jumlah adalah dari seluruh kolom berwarna kuning **Interprestasi Skor Perhitungan**

Agar mendapat hasil interprestasi, terlebih dahulu harus mengetahui skor tertinggi (X) dan skor terendah (Y) untuk penilaian dengan rumus berikut:

 $Y = Skor$  tertinggi x likert jumlah responden : 10 x 10 = 100

 $X =$ Skor tertinggi x likert jumlah responden : 2 x 10 = 20

Selanjutnya mencari nilai interprestasi responden terhadap kebutuhan

sistem akademik dihitung dengan menggunakan rumus index %.

# **Rumus Index % = Total Skor / Y x 100**

Namun sebelum itu terlebih dahulu mencari interval (rentang jarak) dan interprestasi agar penilaian dengan metode mencari interval skor persen.

# **Rumus Interval:**

 $100 / j$ umlah pilihan skor likert =  $100/10=10$ 

Jadi jarak interval dari yang terendah 0% sampai yang tertinggi 100%.

Berikut adalah kriteria interprestasi skornya berdasarkan interval:

- Angka 0% 19,99% = sangat kurang
- Angka 20% 39,99% = kurang
- Angka 40% 59,99% = cukup
- Angka 60% 79,99% = baik
- Angka 80% 99,99% = sangat baik

## **Penyelesaian terakhir dengan rumus index :**

Index  $\% = (total \, skor / y) \times 100$ 

| N <sub>o</sub> | Pertanyaan                                                            | (total skor/y)x 100 | total |
|----------------|-----------------------------------------------------------------------|---------------------|-------|
| $\mathbf{1}$   | apakah sistem saat ini                                                | (94/100)x100        | 94%   |
|                | berjalan sesuai harapan?                                              |                     |       |
| $\overline{2}$ | Apakah sistem saat ini<br>mudah untuk<br>dioperasikan?                | (80/100)x100        | 80%   |
| 3              | Apakah aplikasi ini<br>dapat membantu dalam<br>melakukan pendaftaran? | (92/100)x100        | 92%   |
| $\overline{4}$ | Apakah info terkait<br>umroh dan haji khusus<br>dapat diakses?        | (76/100)x100        | 76%   |
| 5              | Apakah desain dari<br>sistem ini sudah<br>menarik?                    | (86/100)x100        | 86%   |

Tabel 4.16 Tabel Perhitungan Hasil Angket Kuisioner

Berdasarkan hasil uji coba terhadap aplikasi pelayanan administrasi umrah menghasilkan inetrprestasi dengan mendapatkan hasil sebesar 94% yaitu "Sangat Setuju". **TON PROBE**